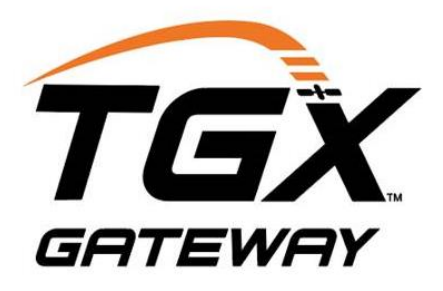

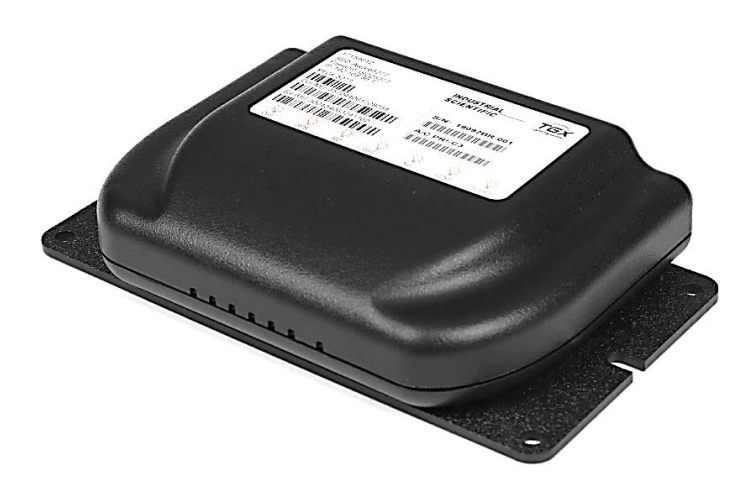

# Manuel du produit

*Guide de configuration, d'installation et de fonctionnement à l'intention de l'équipe de sécurité*

Édition : 3 8 juin 2023 Numéro de pièce : 17159042-2 Industrial Scientific Corporation, Pittsburgh, PA, USA Industrial Scientific Co., Ltd. Shanghai, China ©2020, 2023 Industrial Scientific Corporation Tous droits réservés. Paru en 2023. Révision 1

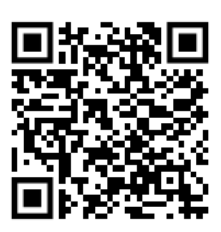

<https://www.indsci.com/en/gas-detectors/wireless/tgxtm>

### Table des matières

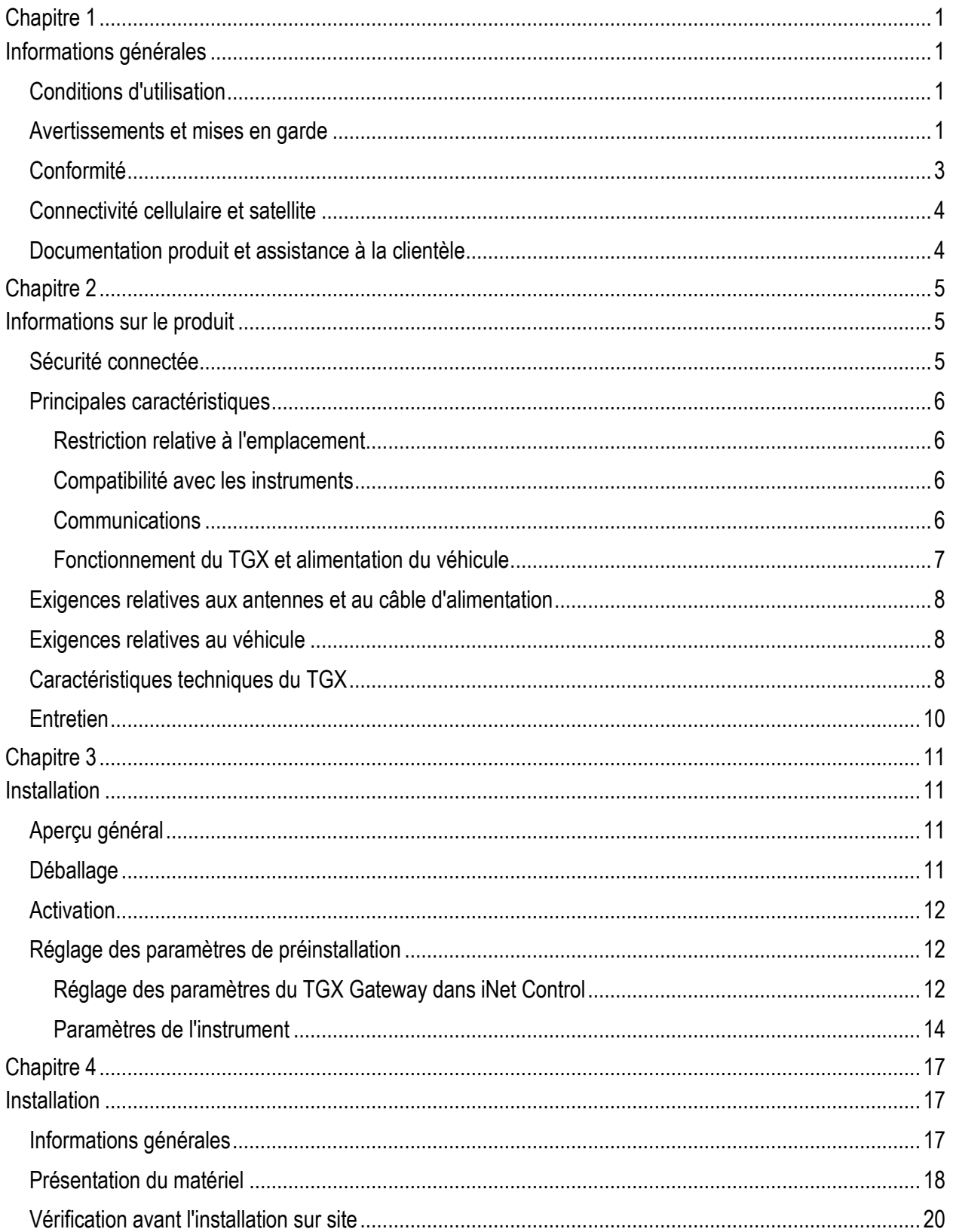

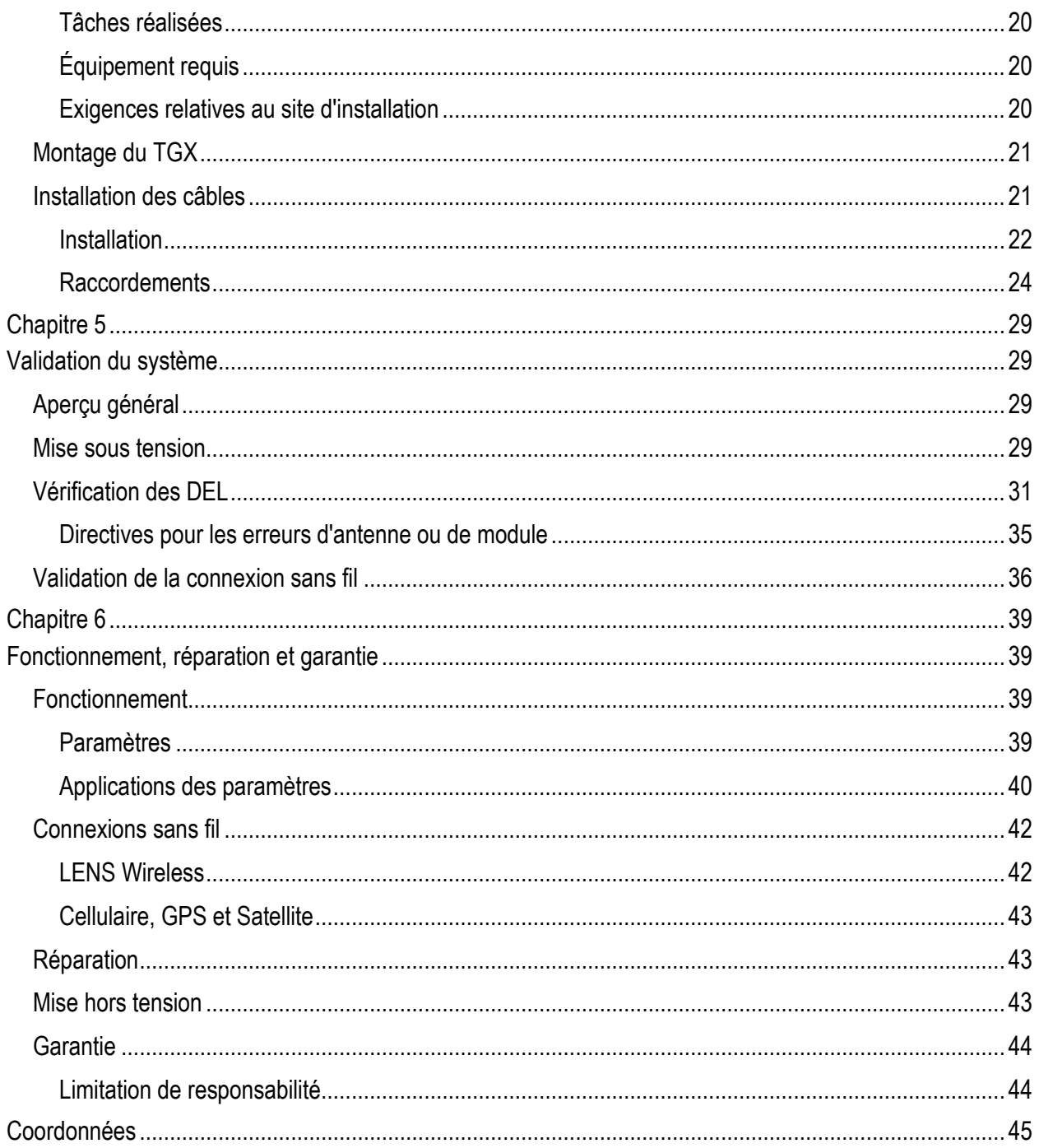

# Tableaux et figures

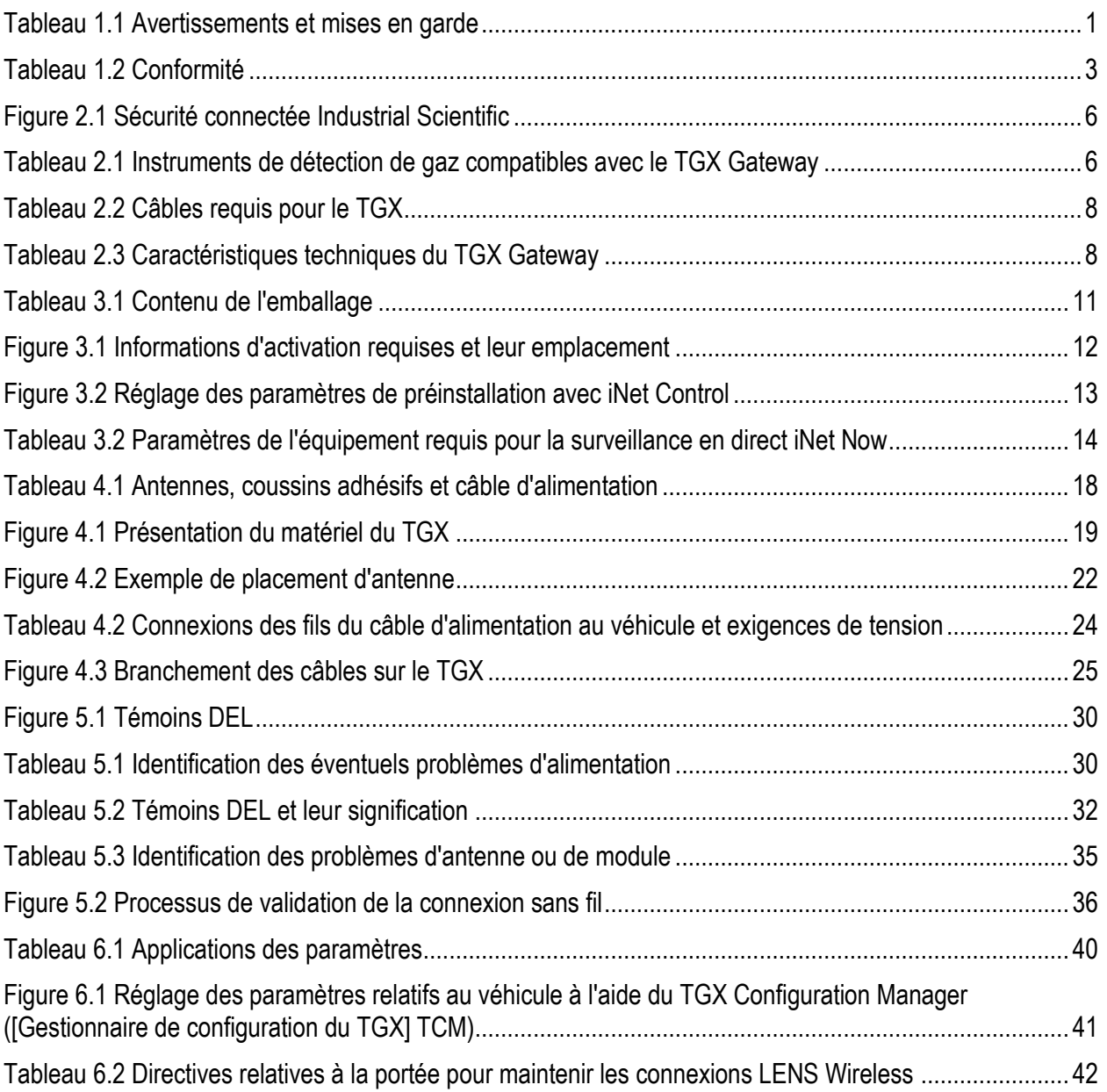

# <span id="page-6-1"></span><span id="page-6-0"></span>Informations générales

Conditions d'utilisation Avertissements et mises en garde Conformité Connectivité cellulaire et satellite Documentation produit et assistance à la clientèle

# <span id="page-6-2"></span>Conditions d'utilisation

En raison de la nature des communications sans fil, la transmission et la réception des données ne sont pas garanties. Les données peuvent être retardées, corrompues (c.-à-d. comporter des erreurs) ou totalement perdues. Les retards ou les pertes de données importants sont rares lorsque des appareils sans fil tels que le TGX™ Gateway sont utilisés de manière conforme avec un réseau de communication bien conçu. Toutefois, l'utilisateur ne doit pas se fier au TGX Gateway dans les situations où l'échec de la transmission ou de la réception de données pourrait entraîner des préjudices de nature quelconque pour l'utilisateur ou toute autre partie, y compris, mais sans s'y limiter, des dommages corporels, la mort ou la perte de biens. Industrial Scientific décline toute responsabilité pour les préjudices de nature quelconque résultant de retards ou d'erreurs dans des données transmises ou reçues en utilisant le TGX Gateway ou pour l'échec de la transmission ou de la réception de données par le TGX Gateway.

 $-1$ 

### <span id="page-6-3"></span>Avertissements et mises en garde

<span id="page-6-4"></span>Tableau 1.1 Avertissements et mises en garde

- $\wedge$ Lire intégralement et s'assurer d'avoir parfaitement compris ce manuel du produit avant d'installer ou d'utiliser le TGX Gateway.
- En cas de doute sur le fonctionnement correct du TGX, le mettre hors service et communiquer  $\wedge$ avec Industrial Scientific.
- Ne pas utiliser le TGX dans des zones où des explosions sont en cours ou dans des  $\bigwedge$ atmosphères explosives.
- Ne pas faire fonctionner dans des zones classées dangereuses, à proximité d'un équipement  $\wedge$ médical, d'un équipement de maintien des fonctions vitales ou de tout équipement sensible aux interférences radio. Le TGX transmet des signaux qui pourraient interférer avec ces équipements.

#### Tableau 1.1 Avertissements et mises en garde

- Pour garantir la conformité à la Federal Communications Commission ([Commission fédérale des  $\bigwedge$ communications] FCC), seul un installateur formé et qualifié doit effectuer l'installation.
- $\bigwedge$ Installer, utiliser et entretenir cet équipement conformément à la politique de sécurité de votre société et aux normes locales de santé et de sécurité au travail.
- Le TGX Gateway est doté de plusieurs radios qui transmettent des signaux. Lorsque le câble  $\wedge$ d'alimentation est branché, le TGX peut transmettre des signaux. *Avant* de brancher le câble d'alimentation, s'assurer que chaque antenne est branchée sur l'entrée SMA correspondante à l'arrière du TGX. L'alimentation du TGX sans que ces antennes soient branchées peut endommager les dispositifs de transmission internes, ce qui peut entraîner une réduction de la portée, des pannes de communication ou les deux.
- $\bigwedge$ Les câbles d'antenne transportent des signaux haute fréquence; manipuler, installer et utiliser de manière à prévenir les blessures et à ne pas endommager le câble.
- Pour respecter les limites d'exposition aux radiofréquences de la FCC, s'assurer qu'une distance  $\wedge$ minimale de 20 cm (7,87 po) sépare chaque antenne de toute personne.
- Veiller à ce que les antennes soient séparées d'une distance minimale de 61 cm (24 po) pour  $\triangle$ éviter les interférences radioélectriques pendant la transmission.
- Les modules d'antenne du TGX Gateway et leurs aimants au néodyme peuvent provoquer des  $\wedge$ blessures. Pour éviter les blessures, Industrial Scientific recommande ce qui suit.
	- Les personnes qui portent un stimulateur cardiaque ou un défibrillateur cardiaque implantable (DCI) doivent maintenir une distance de séparation minimale de 90 cm (36 po) entre le stimulateur cardiaque ou le DCI et l'aimant. Veuillez consulter votre médecin ou votre fabricant de stimulateurs cardiaques ou de DCI pour obtenir des conseils et des recommandations supplémentaires.
	- Les aimants au néodyme ont une force d'attraction puissante. Chacun peut attirer rapidement lorsqu'il est à proximité d'un autre aimant ou d'une surface métallique et provoquer des blessures. Le matériau de l'aimant est cassant; il peut se fissurer ou éclater sous l'effet d'un choc, ce qui peut provoquer des blessures et poser un danger de projection. Porter des gants et des lunettes de protection pour éviter une blessure potentiellement sévère causée par un pincement, une coupure ou une écharde.
	- Éloigner les aimants des appareils électroniques, des cartes d'identité, des cartes de crédit et d'autres articles qui utilisent des micropuces, des aimants ou des champs magnétiques.
- Brancher uniquement les antennes compatibles spécifiées par Industrial Scientific.  $\bigwedge$
- $\wedge$ **AVERTISSEMENT :** La substitution de composants peut créer une situation dangereuse.
- Le boîtier extérieur du TGX, les composants internes et les antennes d'Industrial Scientific ne  $\bigwedge$ sont *pas* réparables par le client.
	- Ne pas ouvrir le TGX ou les boîtiers des antennes ni les modifier de quelque manière que ce soit.
	- Ne pas utiliser de rallonges avec les câbles d'antenne.

#### Tableau 1.1 Avertissements et mises en garde

- Ne pas modifier le câble d'alimentation autrement que pour couper les extrémités sans terminaison de ses fils; ne les couper que lorsque l'entrée du câble d'alimentation et ses fils ne sont *pas* connectés.
- $\triangle$ Ne pas utiliser l'entrée pour les réparations du TGX. Elle est réservée à l'usage d'Industrial Scientific.
- Les câbles d'antenne et le câble d'alimentation doivent être acheminés de manière à ne pas être  $\triangle$ tordus, écrasés ou soumis à des flexions répétées (p. ex. par une portière de véhicule).
- $\bigwedge$ S'assurer que chaque câble d'antenne est branché sur *sa seule et unique* entrée dédiée. Les câbles ne sont *pas* interchangeables.
- Le TGX nécessite que les connexions à la batterie du véhicule et au système d'allumage soient  $\wedge$ munies d'un fusible; *les connexions directes ne sont pas prises en charge.*
- S'assurer que chaque fil du câble d'alimentation est branché sur son *seul et unique* point de  $\wedge$ terminaison prévu et veiller à l'intégrité de chaque branchement pour éviter un incendie, des dommages au système d'allumage du véhicule ou toute autre situation dangereuse ou tout résultat indésirable.
- Ne pas utiliser le TGX pendant la conduite. Dans de nombreux États et provinces, l'utilisation de  $\bigwedge$ dispositifs de communication de ce type en conduisant un véhicule constitue une distraction au volant et est une infraction punissable.

# <span id="page-8-0"></span>Conformité

Le TGX™ Gateway respecte les normes énumérées ci-dessous.

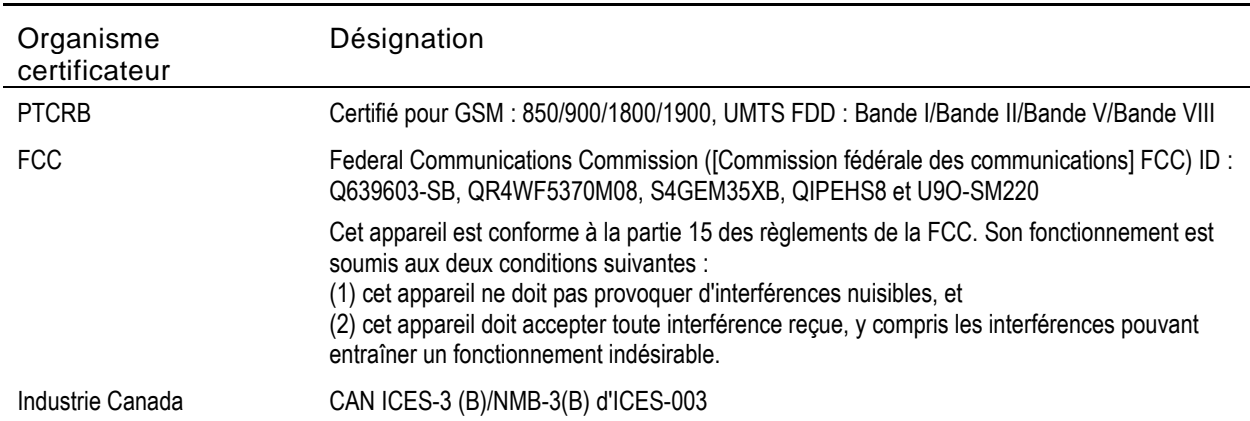

<span id="page-8-1"></span>Tableau 1.2 Conformité

## <span id="page-9-0"></span>Connectivité cellulaire et satellite

Le TGX Gateway requiert un signal satellite et/ou cellulaire pour transmettre des données. Industrial Scientific fournit un plan de données cellulaires et satellite pour la durée de vie du Gateway (le « Plan »). Le Plan prend effet lorsque le client active/enregistre le produit, comme expliqué dans la Section 3 de ce manuel. Le Plan demeure en vigueur aussi longtemps que l'Acheteur : (i) continue de payer les frais de service mensuels (comme décrit pendant le processus d'activation ou dans tout autre document pertinent (accord iNet p. ex)); et (ii) utilise le Plan uniquement aux fins décrites dans ce manuel et dans les régions géographiques approuvées (comme indiqué pendant le processus d'activation ou dans tout autre document pertinent (accord iNet p. ex.)). Industrial Scientific se réserve le droit de résilier le Plan, à sa seule discrétion, si l'Acheteur ne se conforme pas aux exigences susmentionnées.

# <span id="page-9-1"></span>Documentation produit et assistance à la clientèle

Industrial Scientific est le fabricant du TGX Gateway (la passerelle) et un revendeur du Sierra Wireless AirLink LX40 (un modem 4G). Ce guide d'installation fournit des instructions sur la configuration de la passerelle. Pour savoir comment installer AirLink, consultez la documentation fournie avec l'emballage. Pour obtenir des informations détaillées sur le modem AirLink LX40, reportez-vous au site [Web de](https://source.sierrawireless.com/devices/lx-series/lx40/)  Sierra [Wireless](https://source.sierrawireless.com/devices/lx-series/lx40/). Outre ces ressources, il est important de faire appel à vos propres connaissances du site et de solliciter l'aide d'un technicien après-vente d'Industrial Scientific ou de membres de l'équipe d'assistance à la clientèle d'Industrial Scientific. Notez que la documentation produit peut être modifiée sans préavis.

# <span id="page-10-1"></span><span id="page-10-0"></span>Informations sur le produit

Sécurité connectée Principales caractéristiques Exigences relatives aux antennes et au câble d'alimentation Exigences relatives au véhicule Caractéristiques techniques du TGX **Entretien** 

## <span id="page-10-2"></span>Sécurité connectée

Le TGX™ Gateway permet la communication entre les instruments de détection de gaz d'Industrial Scientific et le logiciel *iNet® Control*. Doté des capacités LENS™ (Linked Equipment Network for Safety [Réseau d'équipements reliés pour la sécurité]), cellulaires et satellite, le TGX fournit les connexions sans fil nécessaires à la transmission des relevés de gaz, des alarmes, des coordonnées GPS et d'autres données à iNet Control. Il prend en charge la surveillance en direct *iNet Now* basée sur le cloud, permettant une visibilité à distance des conditions sur le terrain et des événements potentiellement dangereux. Le dispositif de sécurité connectée d'Industrial Scientific, illustré ci-dessous, prend en charge les éléments suivants :

- la préparation de l'équipe de sécurité aux événements dangereux et imprévus;
- la coopération entre les premiers intervenants au sein de votre société et les autorités locales.

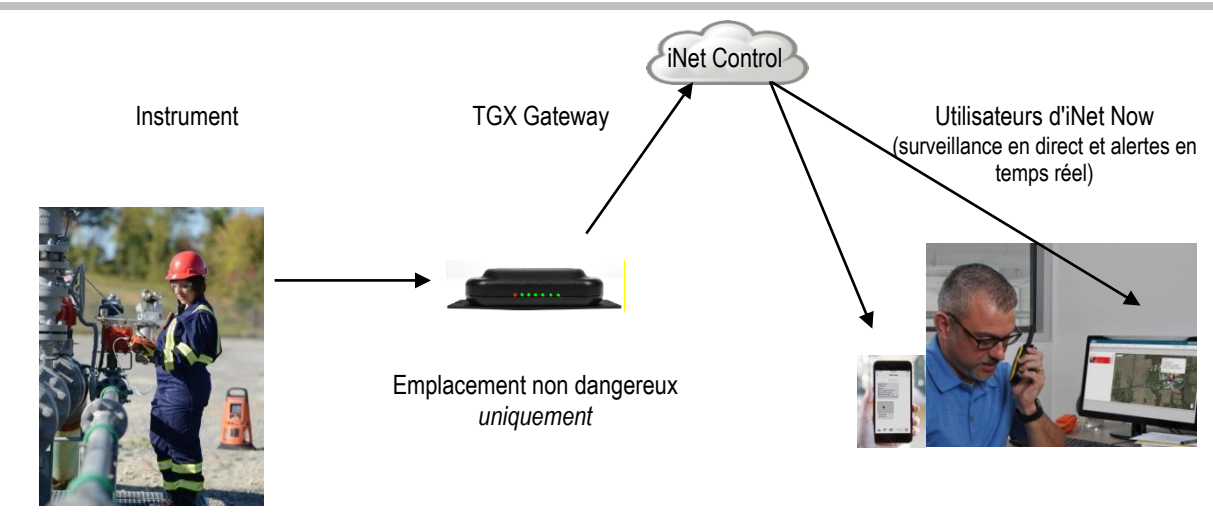

Figure 2.1 Sécurité connectée Industrial Scientific

## <span id="page-11-4"></span><span id="page-11-0"></span>Principales caractéristiques

Le TGX est conçu pour le « travailleur nomade », c'est-à-dire pour une personne qui peut se rendre sur un ou plusieurs sites, y compris à l'extérieur de l'enceinte d'une société. Cette passerelle installée dans le véhicule avec ses antennes sur le toit permet une surveillance à distance et en direct des instruments de détection de gaz connectés par LENS qui sont à sa portée.

### <span id="page-11-1"></span>Restriction relative à l'emplacement

IMPORTANT : Utilisez le TGX Gateway *uniquement dans les emplacements non dangereux*. LENS Wireless permet la connexion sans fil d'un instrument de détection de gaz se trouvant dans un endroit dangereux pour atteindre le TGX situé dans un emplacement non dangereux à portée.

### <span id="page-11-2"></span>Compatibilité avec les instruments

Utilisez les informations fournies ci-dessous pour vous assurer que les instruments de détection de gaz sont compatibles avec le TGX Gateway. Au besoin, mettez à niveau le micrologiciel de l'instrument vers la version requise, ajoutez la fonctionnalité LENS Wireless et reportez-vous au manuel de l'instrument.

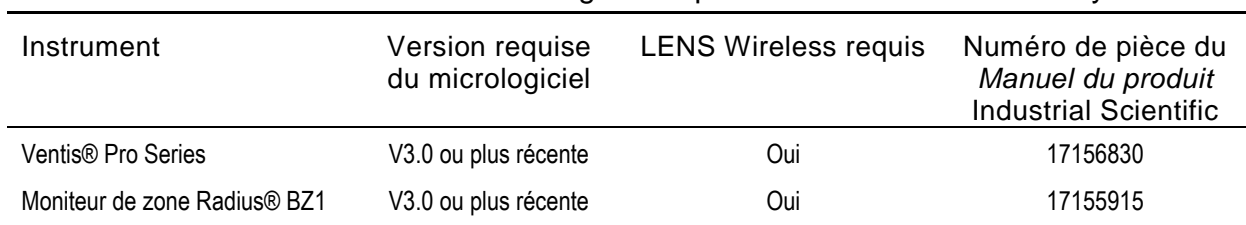

<span id="page-11-5"></span>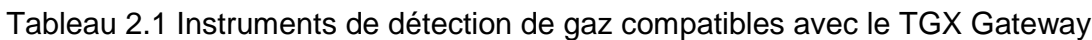

### <span id="page-11-3"></span>**Communications**

TGX Gateway utilise LENS Wireless pour communiquer avec les instruments de détection de gaz. Il utilise le réseau cellulaire et la connexion par satellite (s'il est doté de cette fonction) pour transmettre ces

communications à iNet® Control dans le cadre de la surveillance en direct iNet Now. Les communications sans fil sont décrites plus en détail ci-dessous.

#### Instrument – TGX Gateway

LENS Wireless permet la communication entre les instruments sans fil qui sont connectés et les passerelles fonctionnant au sein d'un groupe LENS (p. ex. le groupe A). Les règles suivantes s'appliquent également.

- Dix groupes LENS nommés (A à J) sont disponibles.
- Chaque groupe LENS peut héberger jusqu'à 25 équipements.
- Plusieurs passerelles peuvent être incluses dans un groupe LENS.

Les communications échangées entre les instruments via LENS sont automatiquement chiffrées avec la clé Industrial Scientific. Une clé de chiffrement fournie par le client peut également être utilisée à la place.

#### TGX Gateway – iNet Control

Le TGX Gateway transmet les communications qu'il reçoit des instruments de détection de gaz à iNet Control en utilisant le réseau cellulaire ou la connexion par satellite (s'il est doté de cette fonction). Un appareil cellulaire et satellite utilise d'abord le réseau cellulaire et, s'il n'est pas disponible, utilise la connexion par satellite.

Pendant le fonctionnement, lorsque la connexion au réseau cellulaire ou par satellite est perdue ou ne peut pas être établie et que les messages ne peuvent pas être envoyés à iNet, le TGX stocke temporairement les données de l'instrument qu'il reçoit, puis effectue une nouvelle tentative de transmission lors de la connexion au réseau. Les données stockées sont purgées après leur transmission à iNet Control ou lorsqu'elles datent de plus de 12 heures, selon la première éventualité; les données sont purgées toutes les 30 minutes.

Les communications cellulaires du TGX Gateway sont sécurisées au moyen du protocole HTTPS. Les communications par satellite sont codées en octets.

### <span id="page-12-0"></span>Fonctionnement du TGX et alimentation du véhicule

Pour permettre au TGX de continuer de fonctionner après la coupure du contact du véhicule et pour maintenir la tension de batterie minimale souhaitée pour le véhicule, utilisez les fonctions décrites cidessous. Ces options personnalisables par le client sont accessibles via une connexion Internet au TGX Configuration Manager ([Gestionnaire de configuration du TGX] TCM), qui est décrit dans [Paramètres](#page-44-3).

#### Keep awake (Maintien en veille)

Activez la fonction *Keep awake (Maintien en veille)* pour permettre au TGX de fonctionner en continu après l'arrêt du véhicule. Réglez la durée de fonctionnement de l'appareil (Maintien en veille) entre l'arrêt du moteur et la mise hors tension du TGX. La fonction *Critical low voltage (Basse tension critique)* expliquée ci-dessous annule la fonction Keep awake (Maintien en veille).

#### Critical low voltage (Basse tension critique)

Utilisez la fonction *Critical low voltage (Basse tension critique)* et vos connaissances du système d'alimentation du véhicule pour définir la tension de la batterie à laquelle le TGX s'éteint de lui-même. Les exigences de tension de la batterie varient selon le véhicule et peuvent être affectées par les conditions de fonctionnement, l'état de la batterie et d'autres facteurs. La valeur de la basse tension critique doit refléter la tension minimale déterminée par le client pour atteindre les objectifs suivants :

- Empêcher un moteur en marche d'épuiser entièrement la batterie.
- Empêcher un moteur qui ne tourne pas de terminer un cycle d'allumage.

#### *Remarques :*

La tension minimale requise pour le démarrage du TGX est de 10 V c.c.

Si la batterie du véhicule est déchargée à un niveau inférieur au seuil de *basse tension critique*, il vous faudra peut-être débrancher, puis rebrancher le câble d'alimentation sur l'appareil pour réalimenter le TGX.

### <span id="page-13-0"></span>Exigences relatives aux antennes et au câble d'alimentation

Les communications sans fil du TGX nécessitent l'installation d'antennes externes compatibles fournies par Industrial Scientific uniquement. Comme indiqué ci-dessous, *l'antenne principale du TGX* et *l'antenne satellite du TGX* sont toutes deux requises.

<span id="page-13-3"></span>Tableau 2.2 Câbles requis pour le TGX

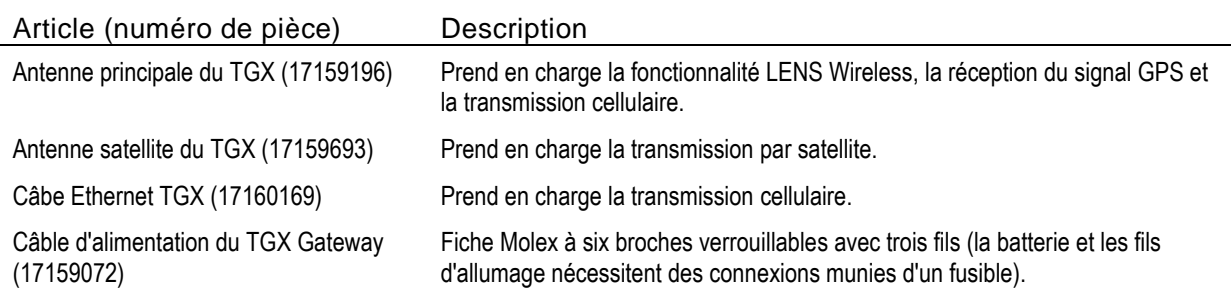

### <span id="page-13-1"></span>Exigences relatives au véhicule

Pour déterminer si un véhicule est compatible, reportez-vous aux exigences d'entrée d'alimentation du TGX Gateway dans le tableau des caractéristiques techniques (ci-dessous). Les fils du câble d'alimentation sont raccordés au véhicule comme décrit dans la section intitulée [Raccordements.](#page-29-0)

Le fonctionnement du TGX nécessite que les antennes de l'appareil soient placées sur le toit du véhicule. Les antennes à montage magnétique doivent être montées sur un toit en métal. Si le toit n'est pas en métal, consultez l'installateur pour connaître les options qui garantiront une fixation solide et rigide comparable à la force de traction de l'aimant de l'antenne (voir les caractéristiques techniques ci-dessous).

### <span id="page-13-2"></span>Caractéristiques techniques du TGX

<span id="page-13-4"></span>Tableau 2.3 Caractéristiques techniques du TGX Gateway

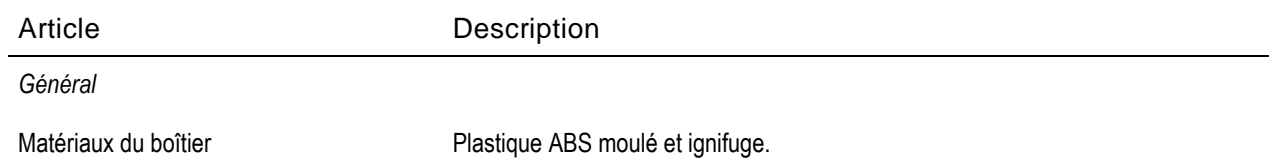

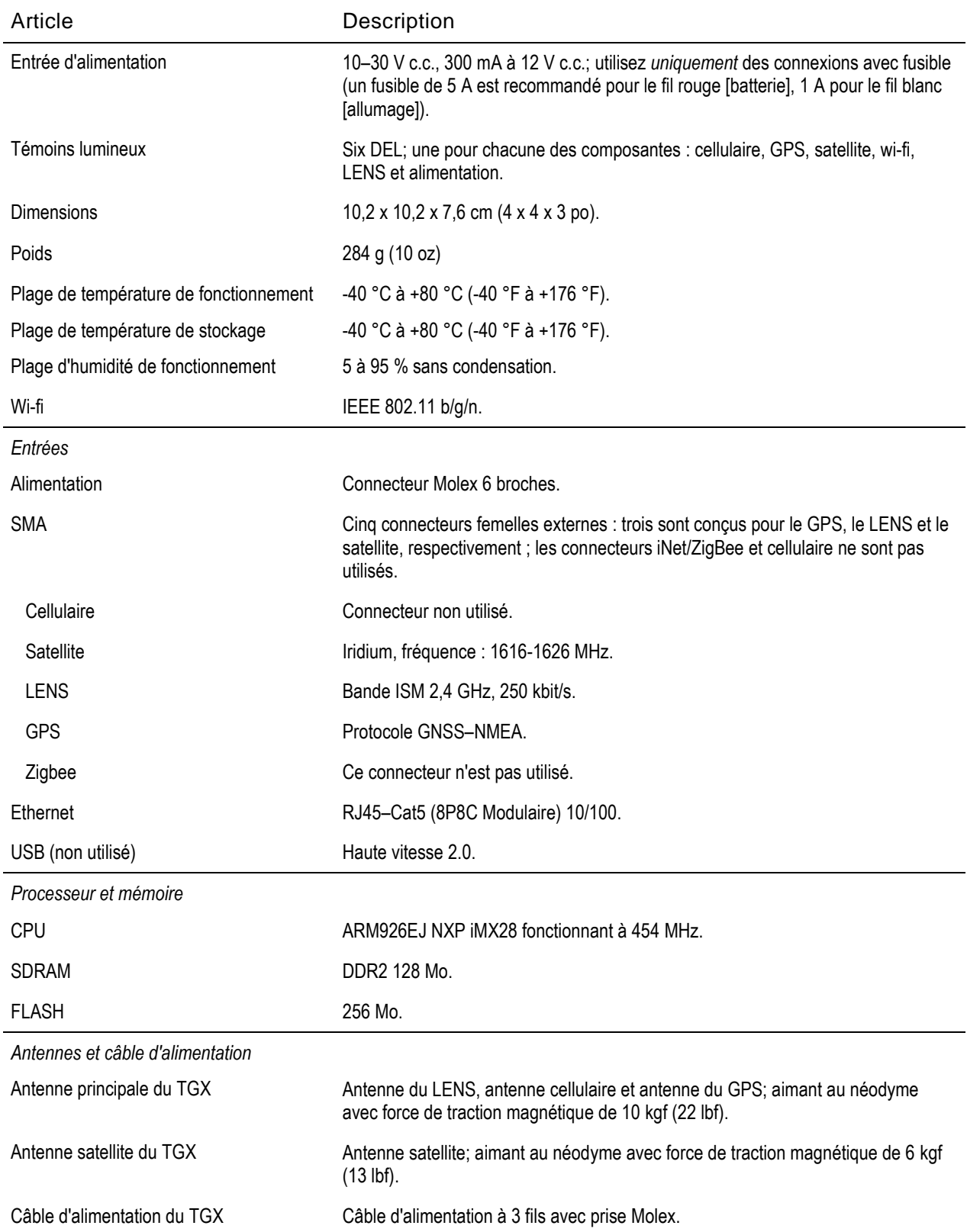

### Tableau 2.3 Caractéristiques techniques du TGX Gateway

# <span id="page-15-0"></span>**Entretien**

L'extérieur de l'appareil et l'extérieur du module d'antenne peuvent être nettoyés avec un chiffon propre et humide.

# <span id="page-16-1"></span><span id="page-16-0"></span>Installation

Aperçu général Déballage

Activation

Réglage des paramètres de préinstallation

# <span id="page-16-2"></span>Aperçu général

Terminez la configuration du TGX™ Gateway avant d'arriver au site d'installation. La configuration comprend trois opérations :

- 1. Déballage
- 2. Activation
- 3. Réglage des paramètres de préinstallation

# <span id="page-16-3"></span>Déballage

Pendant le processus de déballage, vérifiez et examinez chaque article commandé. Si un article manque ou semble avoir été endommagé, communiquez avec Industrial Scientific ou avec un distributeur agréé de produits Industrial Scientific.

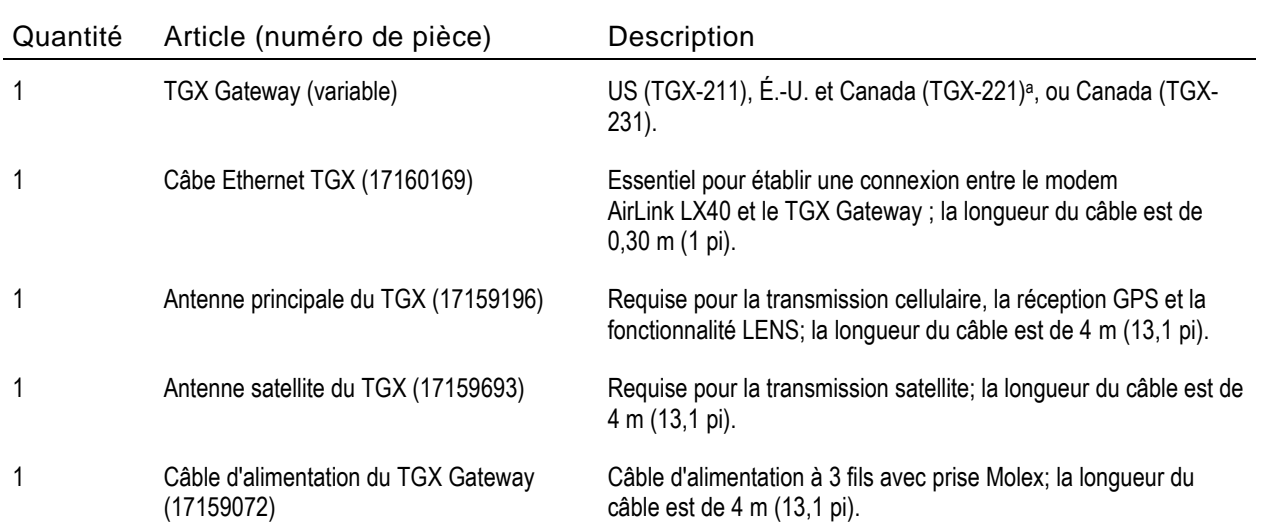

<span id="page-16-4"></span>Tableau 3.1 Contenu de l'emballage

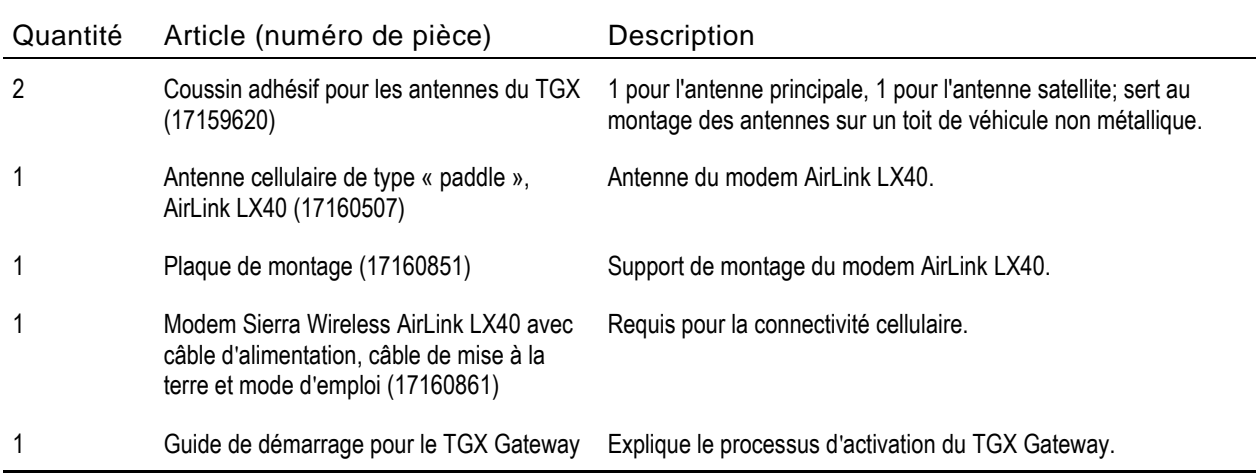

#### Tableau 3.1 Contenu de l'emballage

<sup>a</sup>Carte SIM canadienne avec capacités d'itinérance.

### <span id="page-17-0"></span>Activation

Le TGX Gateway doit être activé à l'aide du service d'activation en ligne des produits Industrial Scientific accessible à l'adresse suivante : <https://www.indsci.com/en/inet-account-set-up>. Suivez les instructions du site Web. L'activation nécessite les informations ci-dessous, propres à l'appareil et situées sur l'étiquette apposée sur le *dessus de l'appareil*.

Figure 3.1 Informations d'activation requises et leur emplacement

<span id="page-17-3"></span>Information **Formation Formation** 

Numéro de série (NS); format : XXXXXXX-XXX

Code d'activation (CA); format : XXXXXXX

S/N: XXXXXX-XXX AIC: XXXXXXX <u> 111 | 111 | 111 | 111 | 111 | 111 | 111 | 111 | 111 | 111 | 111 | 111 | 111 | 111 | 111 | 111 | 111 | 111 | 1</u>

### <span id="page-17-1"></span>Réglage des paramètres de préinstallation

### <span id="page-17-2"></span>Réglage des paramètres du TGX Gateway dans iNet Control

Une fois l'activation terminée et avant l'installation, utilisez iNet® Control pour attribuer des valeurs aux paramètres TGX liés au LENS.

- LENS group (Groupe LENS)
- Encryption key (Clé de chiffrement)

Suivez les indications de navigation ci-dessous pour atteindre la page *Gateway Summary (Récapitulatif sur la passerelle)* où vous pouvez consulter et modifier les paramètres.

Figure 3.2 Réglage des paramètres de préinstallation avec iNet Control

<span id="page-18-0"></span>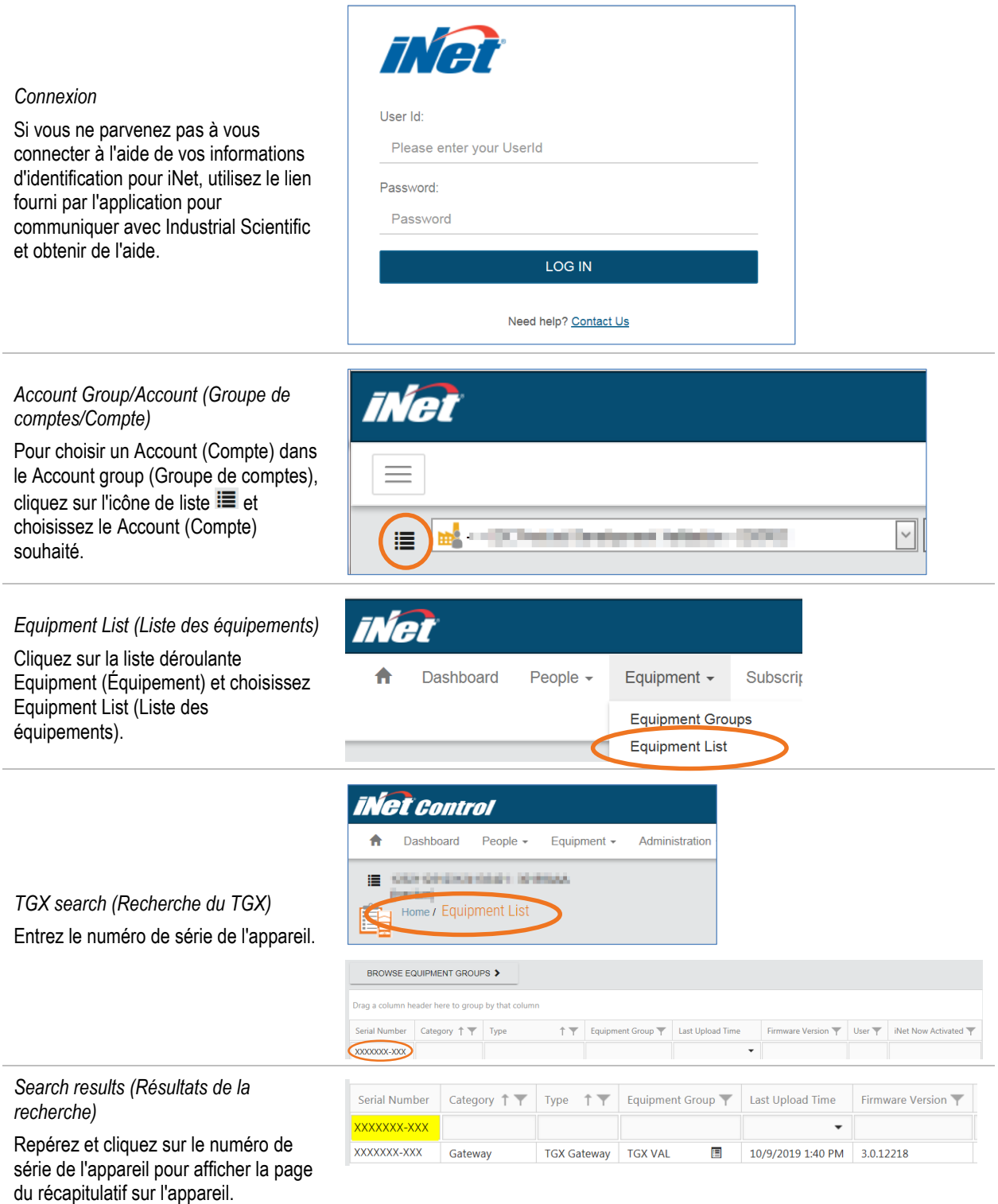

*Gateway Summary (Récapitulatif sur la passerelle)* 

Utilisez les *Quick Links (Liens rapides)* pour accéder aux paramètres.

Passez au moins en revue les paramètres LENS Wireless et modifiezles si nécessaire.

- LENS group (Groupe LENS)
- **Encryption key (Clé de** chiffrement)

Modifiez éventuellement l'intervalle pour le GPS (pour plus d'informations, voir [Paramètres](#page-44-3)).

**IE** Account Group : Account Home / Equipment List / Gateway Summary Quick Links General Information Serial Number: xxxxxxx-xxx ettinas **TGX Gateway** Type:<br>Part Number: Part Number<br>Manufacturer:<br>Setup Date:<br>Firmware Version:<br>Last Upload Time: Industrial Scientific Corporation **History** muusinal Scientini, Col<br>8/29/2019<br>3.0.12218<br>10/9/2019 1:40:54 PM Equipment Settings Language: Equipment Alerts History

### <span id="page-19-0"></span>Paramètres de l'instrument

Pour valider la fonctionnalité sans fil du TGX ultérieurement sur le site d'installation, vous aurez besoin d'un instrument de détection de gaz compatible tel qu'un Ventis Pro. Il est recommandé de ne *pas* utiliser de batterie sans fil Ventis Pro; cependant, si aucune autre batterie n'est disponible, désactivez la fonction sans fil de la batterie dans les paramètres de l'instrument (menu Réseau sans fil).

Le tableau ci-dessous donne un aperçu des paramètres requis pour le LENS et de la marche à suivre pour y accéder sur l'instrument. Au besoin, reportez-vous au manuel de l'instrument.

<span id="page-19-1"></span>Tableau 3.2 Paramètres de l'équipement requis pour la surveillance en direct iNet Now

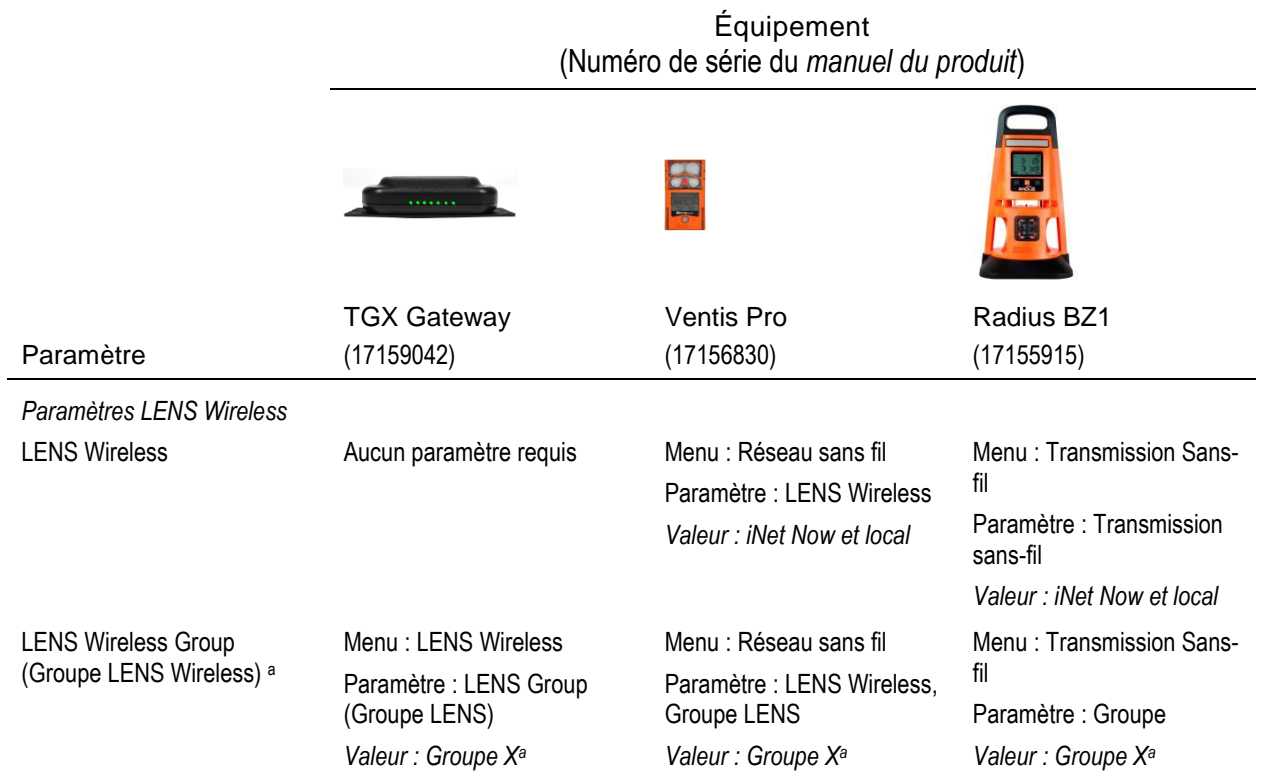

#### Équipement (Numéro de série du *manuel du produit*) Paramètre TGX Gateway (17159042) Ventis Pro (17156830) Radius BZ1 (17155915) Encryption key (Clé de chiffrement)<sup>b</sup> Menu : LENS Wireless Paramètre : Encryption key (Clé de chiffrement) *Valeur<sup>c</sup> : Default (Par défaut) or Custom (Personnalisé)* Menu : Réseau sans fil Paramètre : LENS Wireless, Cryptage *Valeur<sup>c</sup> : Automatic (Automatique) ou Custom (Personnalisé)* Menu : Transmission Sansfil Paramètre : Cryptage *Valeur<sup>c</sup> : Par défaut or Personnalisé*

#### Tableau 3.2 Paramètres de l'équipement requis pour la surveillance en direct iNet Now

<sup>a</sup>Si un groupe LENS nommé (p. ex. le groupe A) est utilisé, tous les équipements doivent être définis sur le même groupe LENS ou, si cette fonction est disponible, sur Scan. « X » est utilisé ici pour indiquer que la valeur d'un groupe nommé doit comprendre un seul caractère; les valeurs disponibles sont les lettres A à J.

<sup>b</sup>Tous les équipements doivent être définis sur la même clé de chiffrement. Les paramètres « Default (Par défaut) » ou « automatic (Automatique) » définissent le LENS Wireless de l'appareil sur la clé de chiffrement d'Industrial Scientific, et le paramètre « Custom (Personnalisé) » sur la clé du client. Si une clé personnalisée est utilisée, certains réglages sont également requis dans iNet.

 $\overline{4}$ 

# <span id="page-22-1"></span><span id="page-22-0"></span>Installation

Informations générales Présentation du matériel Vérification avant l'installation sur site Montage du TGX Installation des câbles

## <span id="page-22-2"></span>Informations générales

Seul le personnel qualifié peut installer le TGX™ Gateway.

À l'exception de ses antennes, le TGX Gateway ne peut *pas* être placé dehors ou à l'extérieur d'un véhicule; il peut *uniquement* être monté à l'intérieur d'un véhicule.

Le TGX Gateway ne prend *pas* en charge l'utilisation dans des zones classées dangereuses. Utiliser uniquement dans des zones non dangereuses.

**AVIS :** Seul le personnel ayant une formation professionnelle dans le secteur de l'automobile peut installer le TGX, en travaillant dans un emplacement non dangereux et en utilisant des pratiques et des équipements sûrs. Le raccordement à la source d'alimentation et la réalisation des autres tâches d'installation nécessitent la sélection, l'acquisition et l'utilisation du matériel, des outils, des installations et des services de l'installateur du client. Tous les équipements, outils, installations et services fournis par l'installateur du client qui sont nécessaires pour brancher le TGX sur la source d'alimentation ou le débrancher et pour l'installer (ou le désinstaller) doivent être conformes et utilisés de manière à respecter toutes les restrictions imposées par les codes, règlements, normes, permis et autres exigences à l'échelle locale, régionale ou nationale et par toute autorité compétente.

Pour éviter de vous blesser et d'endommager l'équipement, manipulez l'appareil, les antennes et autres articles avec soin et évitez de les faire tomber.

# <span id="page-23-0"></span>Présentation du matériel

Les exigences relatives aux antennes et au câble d'alimentation sont décrites ci-dessous.

#### <span id="page-23-1"></span>Tableau 4.1 Antennes, coussins adhésifs et câble d'alimentation

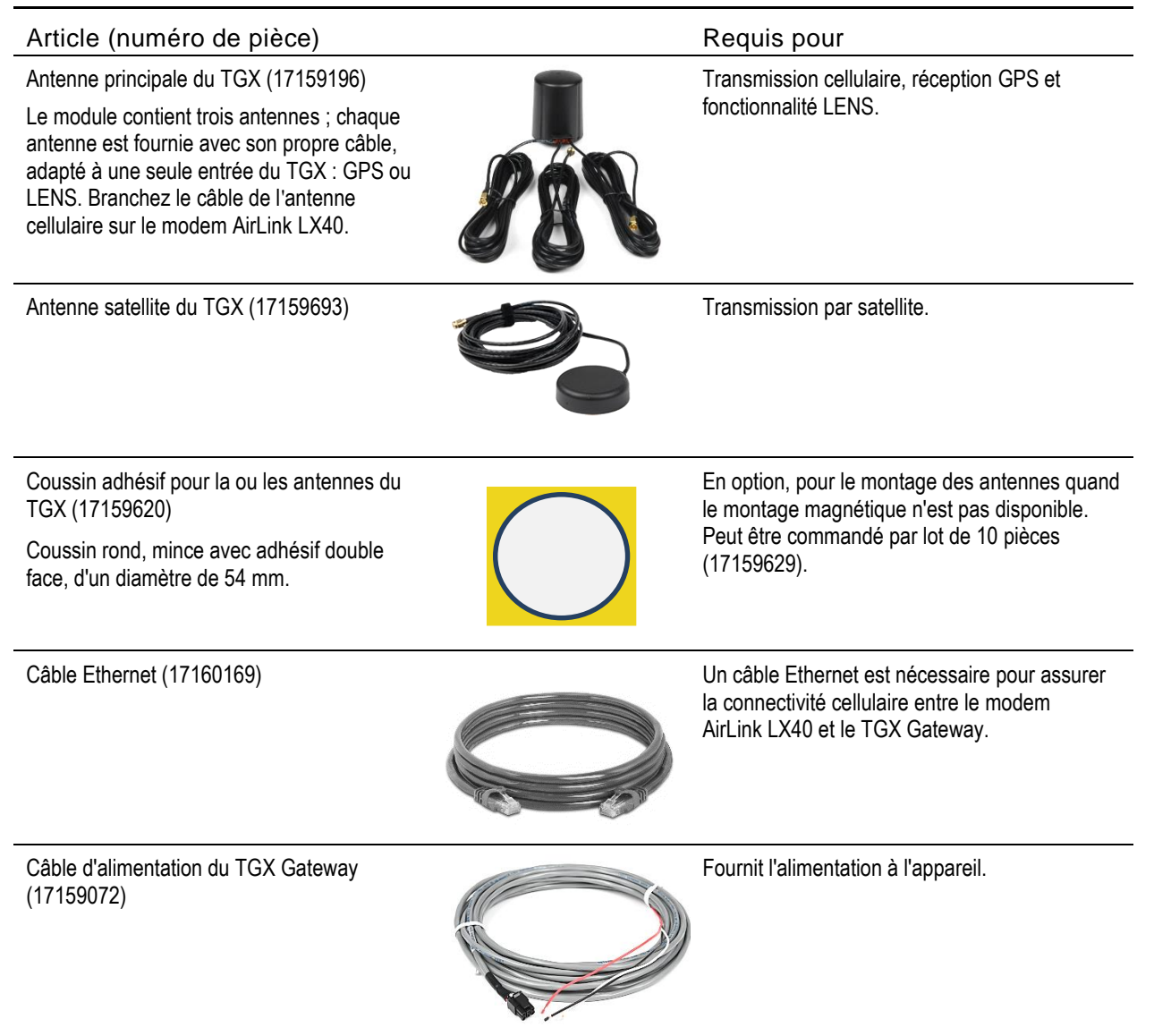

Les informations spécifiques de l'appareil (p. ex. le numéro de série), les emplacements des fixations de la plaque de montage, les entrées et les témoins DEL sont identifiés dans la figure ci-dessous, qui fournit des vues du dessus, de l'arrière, de l'avant et des côtés de l'appareil.

<span id="page-24-0"></span>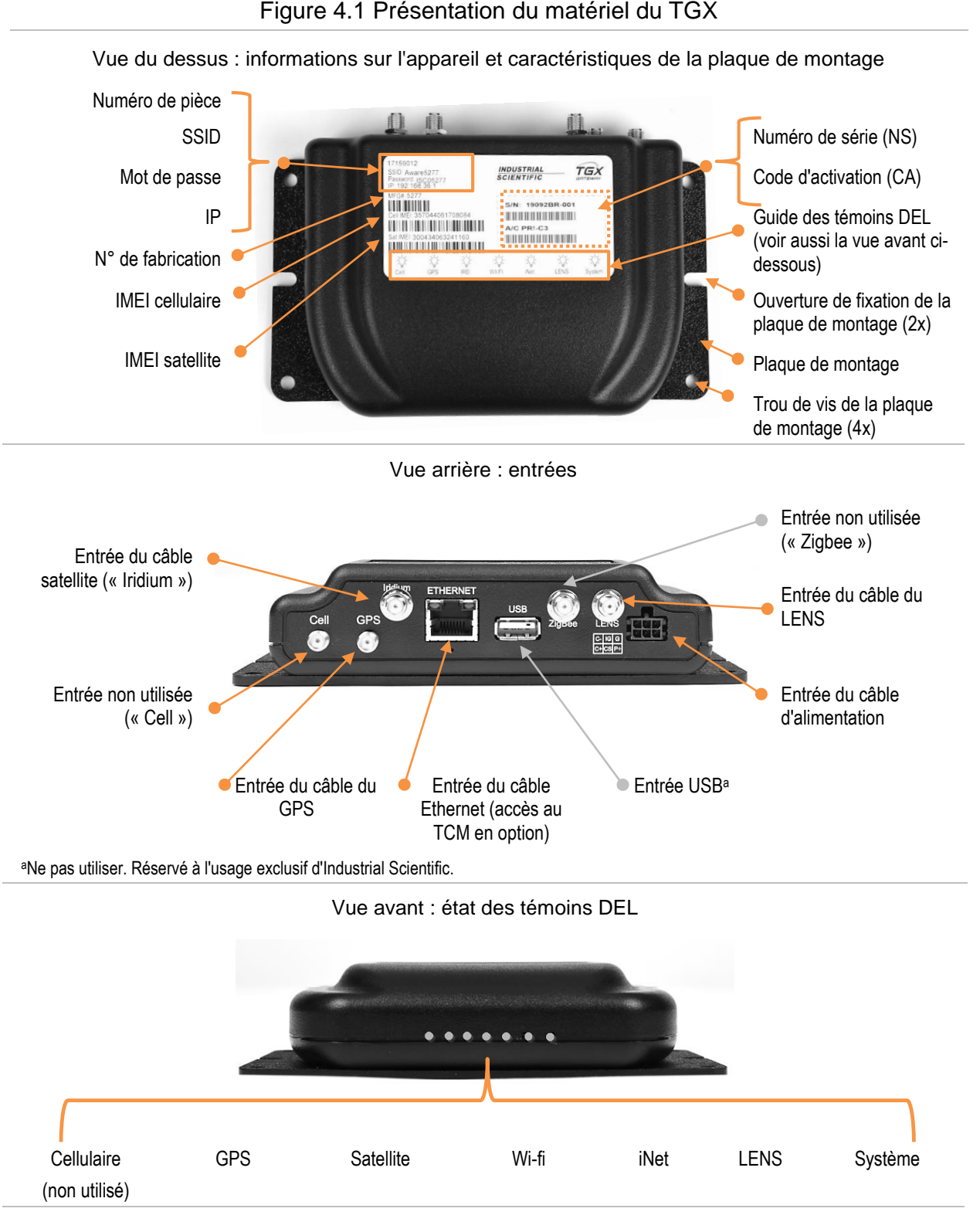

#### Figure 4.1 Présentation du matériel du TGX

#### Figure 4.1 Présentation du matériel du TGX

#### Vue de côté : entrée pour les réparations

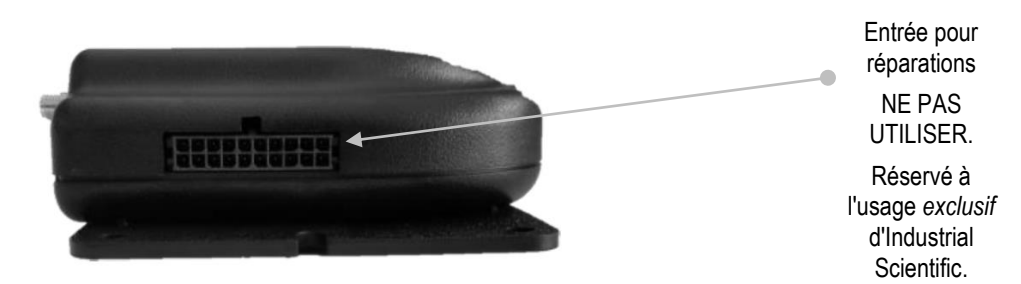

### <span id="page-25-0"></span>Vérification avant l'installation sur site

Utilisez les listes de vérification ci-dessous pour vous assurer que toutes les tâches décrites au chapitre 3 ont été effectuées, que vous disposez de l'équipement nécessaire pour l'installation et que vous comprenez les exigences relatives au site d'installation.

### <span id="page-25-1"></span>Tâches réalisées

#### TGX Gateway

- □ TGX activé
- □ Paramètres du TGX relatifs au LENS entrés dans iNet Control

#### Ventis Pro

- □ Paramètres relatifs au LENS réglés
- □ Batterie entièrement chargée
- □ *Non* surveillé par une autre passerelle ou par une batterie sans fil

*Remarque :* Il est recommandé de ne *pas* utiliser une batterie sans fil Ventis Pro; cependant, si aucune autre batterie n'est disponible, désactivez la fonction sans fil de la batterie dans les paramètres de l'instrument.

### <span id="page-25-2"></span>Équipement requis

- □ TGX Gateway
- □ AirLink LX40 (modem 4G)
- □ Antenne de type « paddle » AirLink
- □ Câbles d'alimentation AirLink
- □ Câble Ethernet TGX
- □ Antennes du TGX
- □ Câble d'alimentation du TGX
- $\Box$  Ce document (accessible à l'adresse suivante : [www.indsci.com/tgx\)](http://www.indsci.com/tgx)
- $\Box$  Au moins un appareil intelligent (ordinateur, tablette ou smartphone)
- □ Informations d'identification pour la connexion à iNet® Control

#### <span id="page-25-3"></span>Exigences relatives au site d'installation

□ Accès wi-fi à Internet

□ Accès à un emplacement extérieur avec une vue dégagée du ciel au-dessus et de l'horizon environnant.

# <span id="page-26-0"></span>Montage du TGX

Choisissez un emplacement de montage dans le véhicule qui assure la sécurité des occupants et évite d'endommager le TGX. Assurez-vous que l'emplacement et le montage finaux répondent aux exigences répertoriées ci-dessous.

- Permet le routage, la fixation et la protection de chaque câble d'alimentation et d'antenne de 4 m (13,1 pi) de long comme indiqué.
- Le TGX Gateway doit être connecté au modem AirLink LX40 à l'aide du câble Ethernet (longueur : 0,30 m ou 1 pi).
- Supporte le poids de l'appareil et toute vibration supplémentaire du véhicule pouvant survenir pendant le fonctionnement.
- Donne accès à l'appareil installé pour le branchement ou le débranchement des câbles.
- Permet de voir les témoins DEL de l'appareil installé.
- Permet aux occupants du véhicule d'entrer, de sortir et de s'asseoir sans interférer avec l'appareil ou ses câbles.
- Ne gêne pas le conducteur du véhicule et n'obstrue pas son champ de vision.
- Garantit qu'aucun objet ne peut être placé sur l'appareil ou ses câbles.
- Fournit une protection contre l'humidité et la poussière excessive, la saleté et la chaleur.
- Utilise jusqu'à six attaches de fixation dans les trous prépercés de la plaque de montage, y compris les quatre trous d'angle.

### <span id="page-26-1"></span>Installation des câbles

L'installation des câbles se déroule en deux phases distinctes : installation, puis raccordement. IMPORTANT : Effectuez toutes les tâches d'installation et de raccordement dans l'ordre indiqué ci-dessous avec le moteur du véhicule à l'*arrêt*.

- 1. Installation
	- 1.1. Positionnement du module d'antenne
	- 1.2. Acheminement et fixation des câbles d'antenne
	- 1.3. Acheminement et fixation du câble d'alimentation
- 2. Connexion
	- 2.1. Câble d'alimentation au véhicule
	- 2.2. Câbles de l'antenne satellite, LENS et GPS au TGX
	- 2.3. Câble de l'antenne cellulaire au connecteur cellulaire du modem AirLink LX40
	- 2.4. Antenne de type « paddle » AirLink au connecteur « Diversity » du modem AirLink LX40
	- 2.5. Câble d'alimentation au TGX

### <span id="page-27-0"></span>Installation

*Aucun raccordement n'est effectué pendant l'installation*. Celle-ci comprend uniquement le placement sur le toit des modules d'antenne, ainsi que l'acheminement et la fixation de l'antenne et des câbles d'alimentation.

#### Positionnement du module d'antenne

Pour ne pas endommager les modules d'antenne et conserver leurs propriétés magnétiques, évitez de faire tomber les modules ou de les soumettre à un choc physique important.

Lorsque vous travaillez avec les antennes, les conditions suivantes s'appliquent également.

- Ne modifiez pas les modules ou leurs câbles.
- Ne percez pas ou n'abrasez pas les articles; sous forme de poudre, leur matériau magnétique est hautement inflammable.
- Porter des gants et des lunettes de protection pour éviter une blessure potentiellement grave causée par un pincement, une coupure ou une écharde.

Pour éviter d'endommager la surface du véhicule, posez les modules d'antenne avec précaution. Lors du déplacement d'un module, ne le faites pas glisser; soulevez-le plutôt, puis reposez-le doucement.

Lors du placement du ou des modules d'antenne, veillez à respecter les exigences énumérées ci-dessous.

- Les modules d'antenne *doivent* être placés sur le toit du véhicule pour optimiser le plan de masse.
- Assurez-vous que la surface de pose est propre et exempte de tout objet en métal.
- Les modules magnétiques s'attirent mutuellement et se fixent sur une surface de toit en métal; vérifiez que leur fixation est solide et rigide.
- Si le toit n'est pas en métal, utilisez les coussins adhésifs ou consultez l'installateur pour connaître les options permettant une fixation solide et rigide comparable à la force de traction de l'aimant de chaque antenne (voir [Caractéristiques techniques](#page-13-2)).
- Assurez-vous que les antennes sont orientées à la verticale, pointant vers le ciel.
- En regardant dans la direction de l'antenne, maximisez la vue vers le ciel et l'horizon environnant.
- Pour respecter les limites d'exposition aux radiofréquences de la FCC, assurez-vous qu'une distance minimale de 20 cm (7,87 po) sépare chaque antenne de toute personne.
- Placez chaque module près du point où ses câbles entreront à l'intérieur du véhicule.
- Placez les deux modules d'antenne en parallèle; gardez une distance minimale de 0,6 m (24 po) entre eux pour éviter les interférences radioélectriques (RFI) pendant la transmission.

<span id="page-27-1"></span>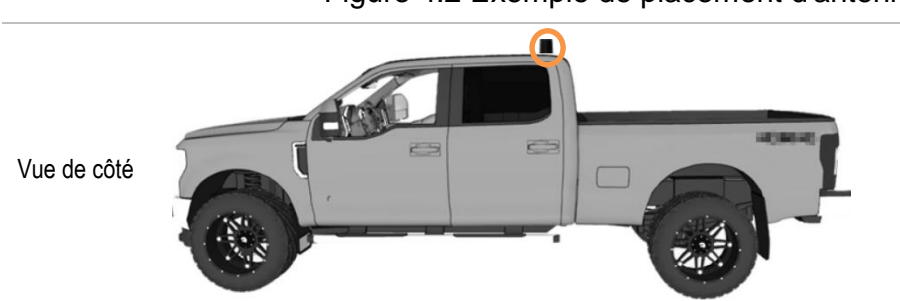

#### Figure 4.2 Exemple de placement d'antenne

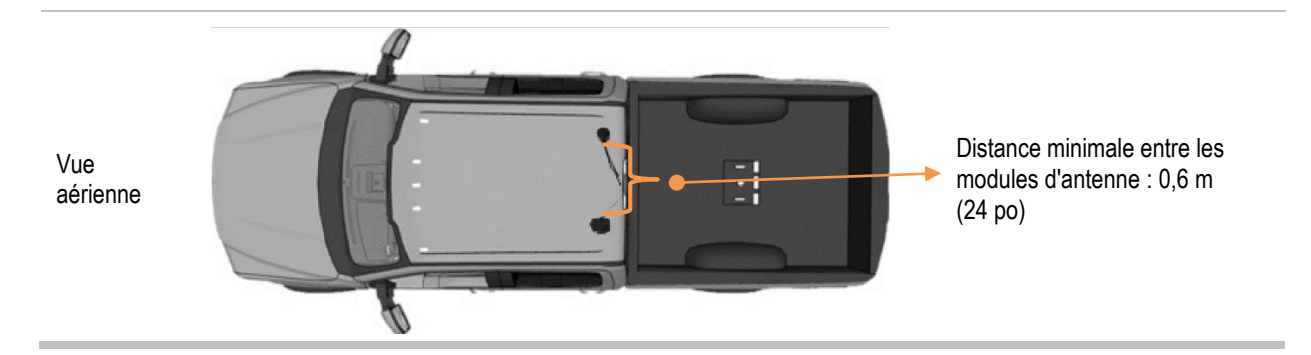

Acheminement et fixation des câbles d'antenne

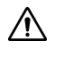

Les câbles d'antenne transportent des signaux haute fréquence; ils doivent être manipulés, installés et utilisés afin de prévenir les blessures et de ne pas les endommager.

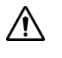

Les câbles doivent être acheminés de manière à ne pas être tordus, écrasés ou soumis à des flexions répétées (p. ex. par une portière de véhicule).

Acheminez les câbles d'antenne jusqu'au TGX monté, *mais laissez-les débranchés*. Lors de l'acheminement des câbles, attachez-les et couvrez-les pour éviter qu'ils ne soient trop tendus, endommagés, déplacés ou débranchés. Les règles suivantes s'appliquent :

- N'ajoutez *pas* de rallonges aux câbles et ne les raccourcissez pas.
- Le rayon de courbure minimal du câble est de 6,4 mm (0,25 po).
- Assurez-vous que les câbles sont protégés contre les flexions ou les chocs répétés (par exemple, par une portière de véhicule) après l'installation.
- Fixez les câbles de manière à ce qu'ils ne vibrent pas ou ne bougent pas pendant le fonctionnement du véhicule.
- Protégez les câbles du frottement ou de l'abrasion aux points de contact avec les surfaces.
- Si un câble doit être replié, évitez de le tordre.
- Veillez à l'absence de tension et de contrainte sur les câbles lors du raccordement et pendant le fonctionnement du véhicule.
- Fixez toute partie d'un câble qui dépasse.
- Assurez-vous que les occupants du véhicule peuvent entrer, sortir et s'asseoir sans interférer avec les câbles.
- Assurez-vous qu'aucun objet ne peut être placé sur les câbles.

*Ne branchez pas tout de suite* les câbles d'antenne sur le TGX.

#### Acheminement et fixation du câble d'alimentation

Lorsque vous utilisez le câble d'alimentation, suivez ces directives.

- En cas de longueur excessive, coupez à partir de l'extrémité non terminée de chaque fil.
- Assurez-vous que le câble est protégé contre les flexions ou les chocs répétés après l'installation.
- Fixez le câble de manière à ce qu'il ne vibre pas et ne bouge pas pendant le fonctionnement du véhicule.
- Protégez le câble du frottement ou de l'abrasion aux points de contact avec les surfaces.
- Si un câble doit être replié, évitez de le tordre.
- Veillez à l'absence de tension et de contrainte sur le câble lors du raccordement et pendant le fonctionnement du véhicule.
- Assurez-vous que les occupants du véhicule peuvent entrer, sortir et s'asseoir sans interférer avec le câble.
- Assurez-vous qu'aucun objet ne peut être placé sur le câble.

*À ce stade, aucun branchement n'a été effectué* et tout ce qui suit doit avoir été effectué :

- $\Box$  TGX monté
- □ Modules d'antenne fixés
- □ Câbles d'antenne acheminés et attachés
- $\Box$  Câble d'alimentation acheminé et attaché

### <span id="page-29-0"></span>Raccordements

IMPORTANT : *Le moteur du véhicule éteint,* effectuer les raccordements dans cet ordre :

- 1. Fils du câble d'alimentation au véhicule
- 2. Câbles d'antenne au TGX
- 3. Câble Ethernet au TGX
- 4. Câble d'alimentation au TGX

Dans les sections qui suivent, chaque tâche requise non liée au véhicule est décrite en détail; les tâches relatives au véhicule relèvent de la responsabilité de l'installateur.

Connexion des fils du câble d'alimentation au véhicule

À l'aide des informations fournies ci-dessous, connectez les trois fils sans terminaison du câble d'alimentation. *Ne branchez pas tout de suite le câble sur le TGX.* 

Assurez-vous que chaque fil du câble d'alimentation est correctement connecté à son seul et unique point de terminaison prévu. Pour éviter d'endommager le système d'allumage du véhicule ou de provoquer un incendie ou toute autre situation dangereuse ou tout résultat indésirable, assurez-vous de l'intégrité de chaque connexion.

Le TGX™ Gateway nécessite des connexions à la batterie et à l'allumage avec fusible. *Le TGX ne permet pas de connexion directe.* 

<span id="page-29-1"></span>Tableau 4.2 Connexions des fils du câble d'alimentation au véhicule et exigences de tension

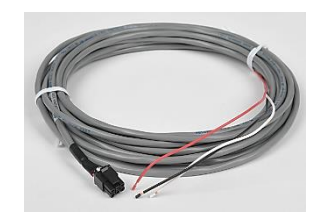

Câble d'alimentation du TGX Gateway (17159072)

Exigence Valeur Valeur Remarques

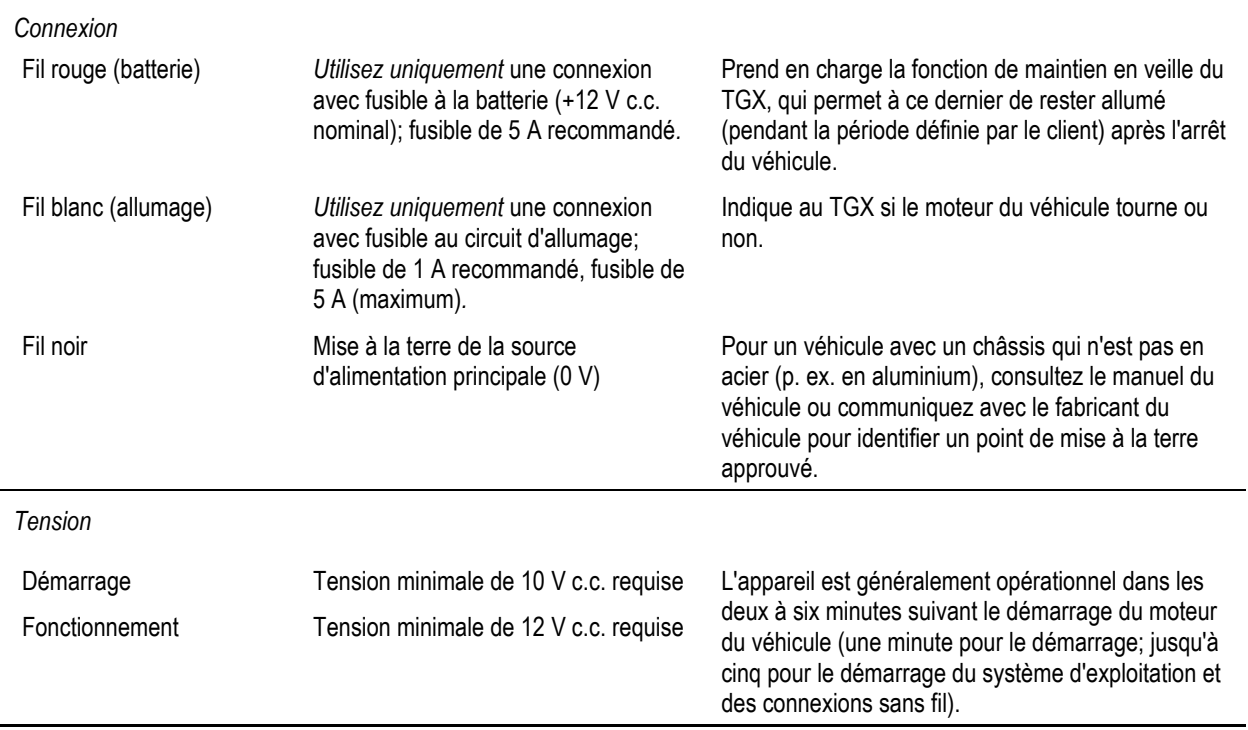

#### Branchement des câbles sur le TGX

Utilisez les informations ci-dessous pour identifier chaque câble d'antenne et son entrée SMA correspondante à l'arrière du TGX. Branchez tous les câbles d'antenne, le câble Ethernet, puis le câble d'alimentation.

#### Figure 4.3 Branchement des câbles sur le TGX

<span id="page-30-0"></span>1. Branchez *tous* les câbles d'antenne.

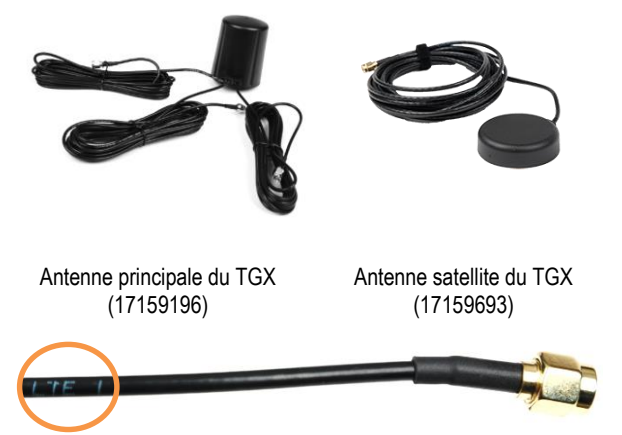

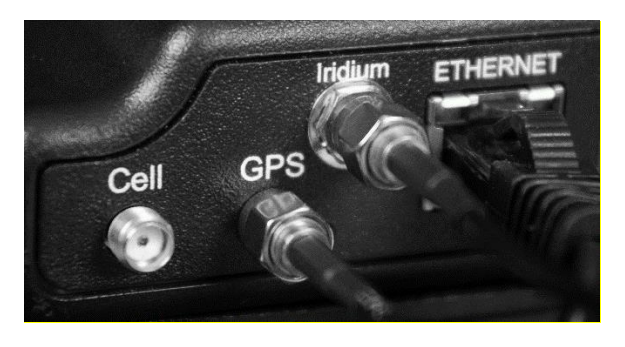

Câble cellulaire pour l'antenne principale (« LTE »)

Illustrée telle qu'elle est fournie (ci-dessus, à gauche), l'antenne *principale* a trois câbles : de gauche à droite, celle du cellulaire, celle du GPS et celle du LENS. Bien que les câbles semblent identiques, ils ne le sont *pas,* et ils ne sont *pas interchangeables*. Chaque câble est étiqueté (cellulaire

Branchez chaque câble d'antenne à la seule entrée SMA correspondante à l'arrière de l'appareil (GPS et satellite [Iridium] sur la photo).

#### Figure 4.3 Branchement des câbles sur le TGX

illustré) en fonction de l'entrée SMA correspondante, comme indiqué ci-dessous.

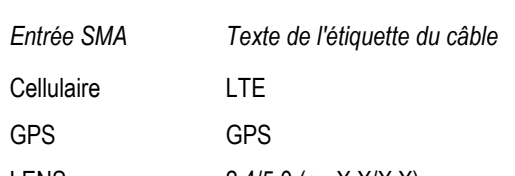

Lors du branchement d'un câble, prenez soin de ne pas plier la broche de son connecteur. Serrez l'écrou tournant de chaque câble uniquement à la main pour éviter un filetage croisé ou un serrage excessif, qui peuvent tous deux endommager les connecteurs ou les câbles.

Branchez le câble cellulaire sur le connecteur cellulaire du modem AirLink LX40.

— —

— —

—

—

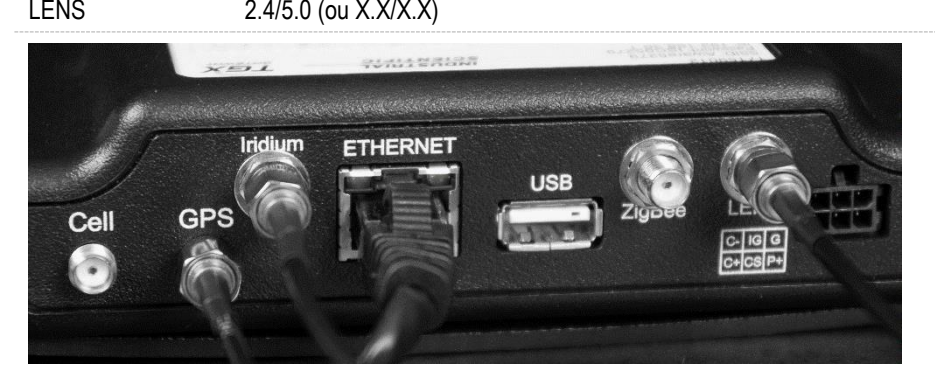

Branchez chaque câble d'antenne restant. Il doit y en avoir trois au total (GPS, LENS et satellite [Iridium]).

2. Branchez le câble Ethernet.

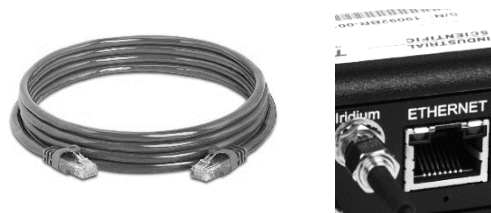

Câble Ethernet (17160169)

Alignez la broche de verrouillage du connecteur RJ45 sur le *haut* de l'entrée.

Enfoncez le connecteur dans l'entrée jusqu'au déclic.

Vérifiez que la connexion est bien verrouillée en tirant légèrement sur le câble.

*IMPORTANT :* le câble Ethernet doit également être connecté au modem AirLink LX40.

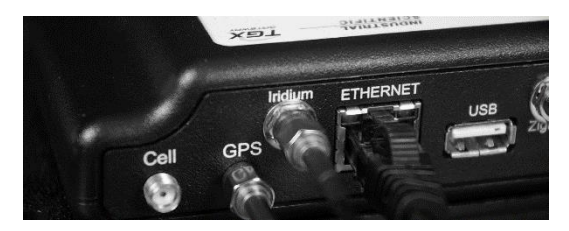

#### Figure 4.3 Branchement des câbles sur le TGX

— — — — — — — —

— —

—

3. Branchez le câble d'alimentation.

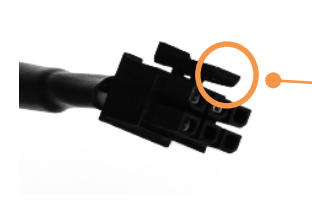

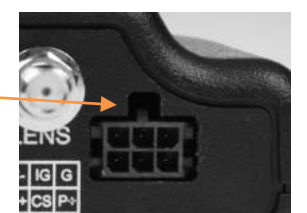

Notez que la fiche d'alimentation possède une broche de verrouillage.

Alignez la broche de verrouillage de la fiche sur le *haut* de l'entrée. Enfoncez le connecteur dans l'entrée jusqu'à ce qu'il s'enclenche. Vérifiez que la connexion est bien verrouillée en tirant doucement sur le câble.

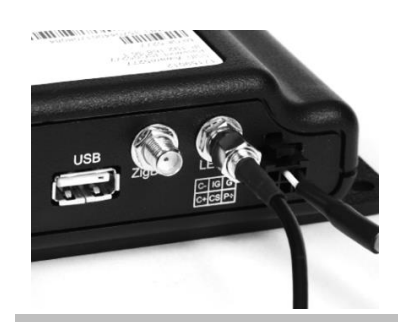

L'appareil est maintenant prêt pour la validation du système. Nous vous rappelons que vous aurez besoin :

- $\Box$  d'une connexion Internet.
- $\Box$  d'informations d'identification pour la connexion à iNet Control,
- □ d'un appareil intelligent (smartphone, ordinateur ou tablette) avec un navigateur,
- □ d'une connexion par câble wi-fi ou USB pour accéder au TGX Configuration Manager ([Gestionnaire de configuration du TGX] TCM).

# <span id="page-34-1"></span><span id="page-34-0"></span>Validation du système

Aperçu général Mise sous tension Vérification des DEL Validation de la connexion sans fil

# <span id="page-34-2"></span>Aperçu général

La validation du système vous permet de confirmer que tout le travail qui a été fait jusqu'à ce stade a abouti à une installation réussie et à une fonctionnalité sans fil complète.

Vous devez d'abord vérifier que le TGX™ Gateway installé est alimenté et, si ce n'est pas le cas, identifier les causes et les solutions possibles. Une fois l'alimentation vérifiée, la fonctionnalité du cellulaire, puis celle du satellite seront validées, ainsi que celle d'iNet Now et du GPS. Pour faciliter la vérification de la connexion sans fil, identifiez à l'avance un site qui répond aux exigences indiquées ci-dessous.

- Le GPS nécessite une vue dégagée du ciel.
- Le satellite nécessite une vue dégagée du ciel et de l'horizon environnant; évitez les obstacles (par exemple, les bâtiments) qui peuvent bloquer les signaux sans fil.

La validation du système requiert que le Ventis Pro n'ait pas de connexion à iNet Control *autre que* via le TGX Gateway installé. Pour ce faire, prenez ces précautions :

- Gardez toutes les autres passerelles (TGX ou RGX) hors de portée du Ventis Pro (100 m ou 109 vg).
- N'équipez *pas* le Ventis Pro d'une batterie sans fil; si aucune autre batterie n'est disponible, désactivez le paramètre sans fil de la batterie à l'aide des paramètres de l'instrument.

### <span id="page-34-3"></span>Mise sous tension

Démarrez le moteur du véhicule pour allumer le TGX Gateway installé qui nécessite une tension de 10 V c.c. pour le démarrage et de 12 V c.c. pour le fonctionnement. Le TGX effectue le processus de démarrage, initialise le système d'exploitation et établit les connexions sans fil dans un délai de deux à six minutes.

*Important :* Lors du branchement initial de l'alimentation au TGX, pour un bon fonctionnement, assurez-vous d'attendre le délai recommandé de *deux à six minutes* afin que l'appareil reçoive une mise à jour initiale de l'heure *avant* de le connecter à n'importe quel appareil LENS.

<span id="page-35-0"></span>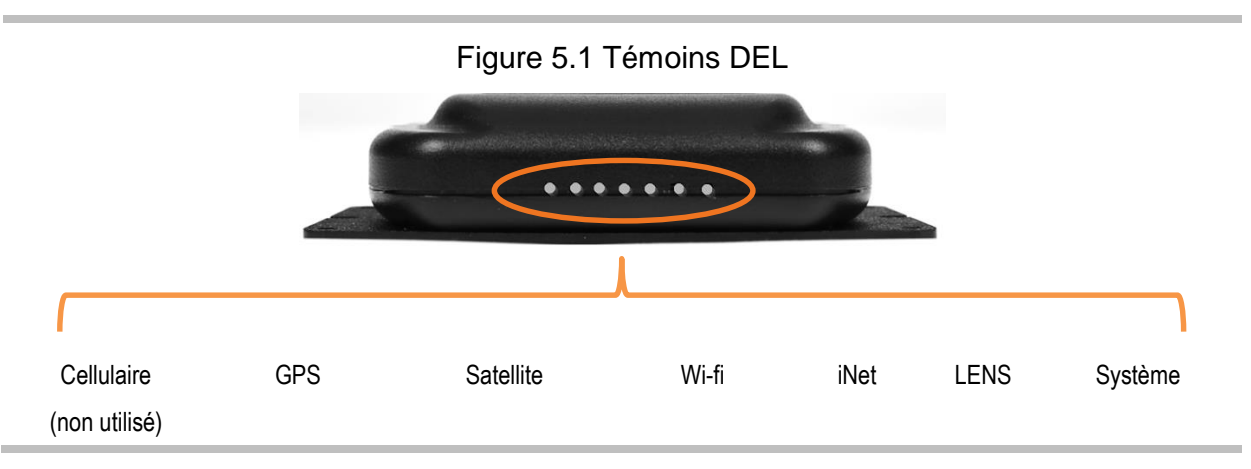

Observez les témoins DEL du TGX pour vérifier que l'appareil est alimenté.

Si *n'importe quelle* DEL est allumée, l'appareil est alimenté; vous n'avez *pas* besoin de vous reporter au Tableau 5.1 ci-dessous. Passez plutôt à la section [Vérification des DEL.](#page-36-0) 

Si *aucune* DEL n'est allumée, l'appareil n'est *pas* alimenté. Une liste de vérification est fournie ci-dessous. Elle est réservée au personnel ayant une formation professionnelle dans le secteur automobile. Pour obtenir de l'aide, [communiquez](#page-50-0) avec Industrial Scientific.

#### <span id="page-35-1"></span>Tableau 5.1 Identification des éventuels problèmes d'alimentation

*AVIS :* Seul le personnel ayant une formation professionnelle dans le secteur automobile peut investiguer, identifier et résoudre tout problème lié à l'alimentation, en travaillant dans une zone non dangereuse et en utilisant des pratiques et des équipements sûrs.

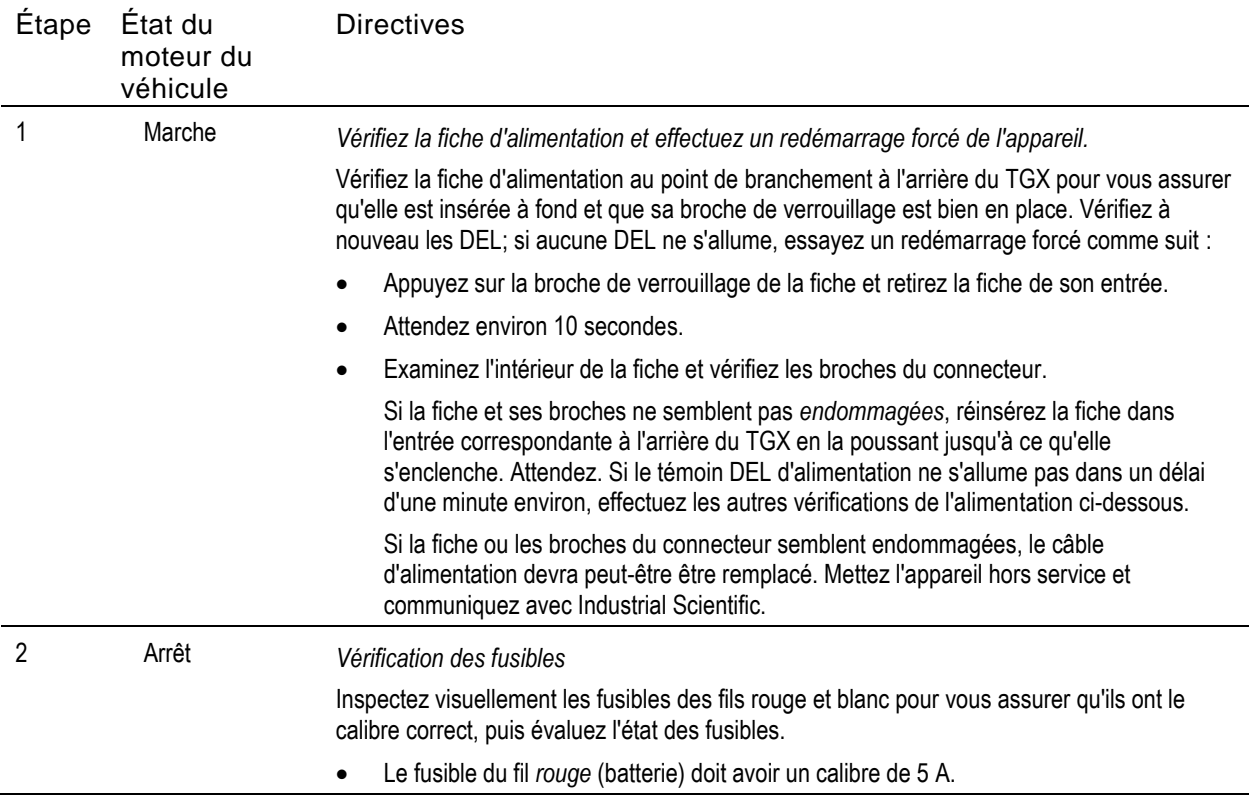

#### Tableau 5.1 Identification des éventuels problèmes d'alimentation

*AVIS :* Seul le personnel ayant une formation professionnelle dans le secteur automobile peut investiguer, identifier et résoudre tout problème lié à l'alimentation, en travaillant dans une zone non dangereuse et en utilisant des pratiques et des équipements sûrs.

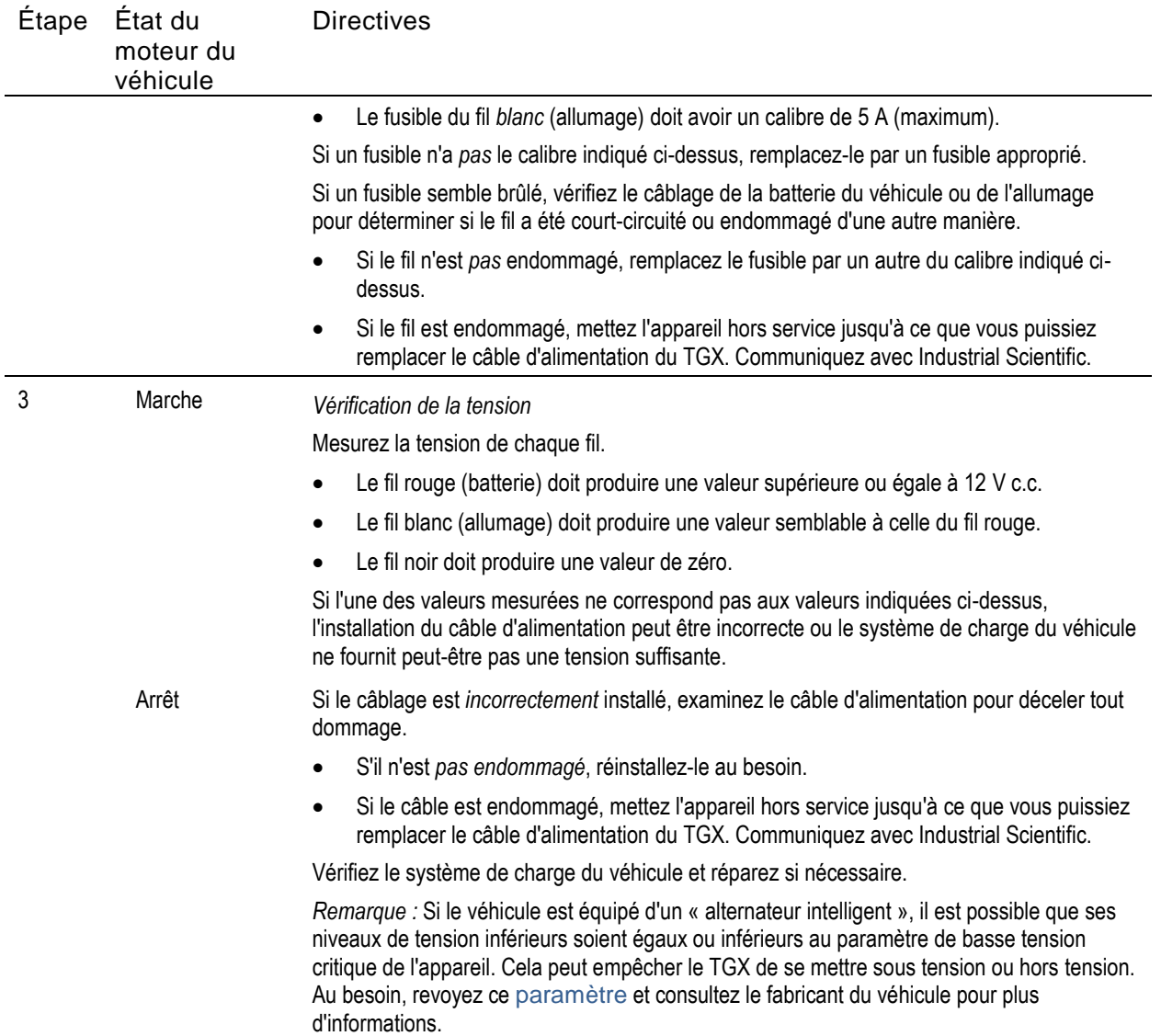

### <span id="page-36-0"></span>Vérification des DEL

Comme indiqué ci-dessous, chaque DEL peut être dans un état différent.

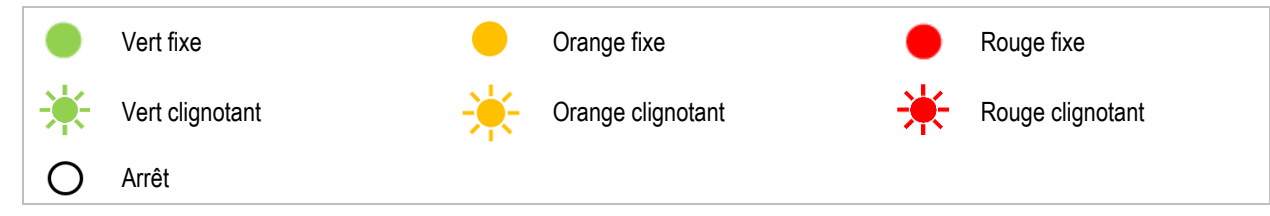

Certains des motifs lumineux des DEL sont décrits ci-dessous.

*Les lumières sont vertes, et il n'y a pas de lumière rouge ni orange.* 

Si toutes les lumières s'allument en vert *fixe* pour les fonctions activées dont il est doté, l'appareil est alimenté et opérationnel. Quand la DEL de la connexion sans fil *clignote en vert*, une transmission de données est en cours.

*La DEL du système est verte, mais certaines lumières sont éteintes.* 

Si une fonction est désactivée ou si elle n'est pas disponible sur cet appareil, son témoin est éteint. Ainsi, la DEL du satellite sera éteinte sur un appareil cellulaire uniquement.

*La DEL du système est verte, mais une ou plusieurs DEL sont rouges ou orange.* 

Il y a une erreur ou un problème qui peut être facile à résoudre. Si, par exemple, la DEL du GPS est orange fixe, le véhicule peut se trouver dans un endroit où les signaux sans fil ne sont pas accessibles. Déplacer le véhicule peut résoudre le problème. Pour plus d'informations, voir le « [Tableau](#page-37-0) 5.2 [Témoins DEL et leur signification](#page-37-0) ».

*Aucune DEL n'est allumée.*

Si aucune DEL n'est allumée, l'appareil installé n'est *pas* alimenté (voir le [Tableau](#page-35-1) 5.1 [Identification des éventuels problèmes d'alimentation](#page-35-1)).

*Toutes les DEL clignotent en vert à l'unisson.*

Si toutes les DEL *clignotent* en vert à l'unisson, l'appareil télécharge une mise à jour logicielle. N'éteignez *pas* l'appareil avant que le motif ne s'arrête.

*Les DEL s'allument en vert les unes après les autres.*

Si les DEL clignotent en vert, l'une après l'autre de façon répétitive, l'appareil installe des mises à jour. N'éteignez *pas* l'appareil avant que le motif ne s'arrête.

Le tableau ci-dessous définit la signification de *chaque* motif de couleur pour *chaque* DEL. Si, par exemple, la DEL du LENS clignote en vert, le LENS est activé et transmet actuellement des données à iNet Control. Des actions recommandées sont fournies pour aider à résoudre les problèmes; si un problème persiste, [communiquez](#page-50-0) avec Industrial Scientific.

<span id="page-37-0"></span>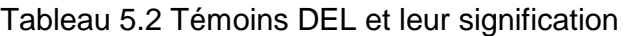

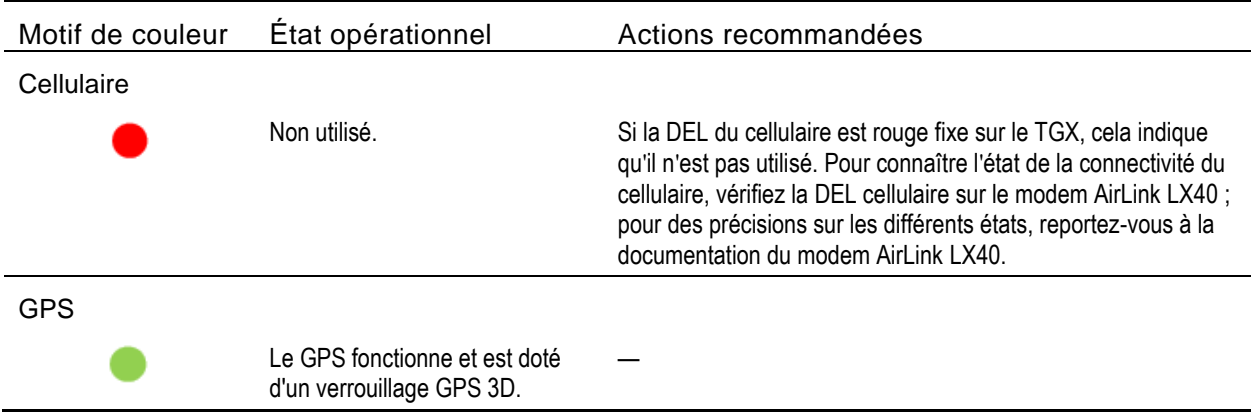

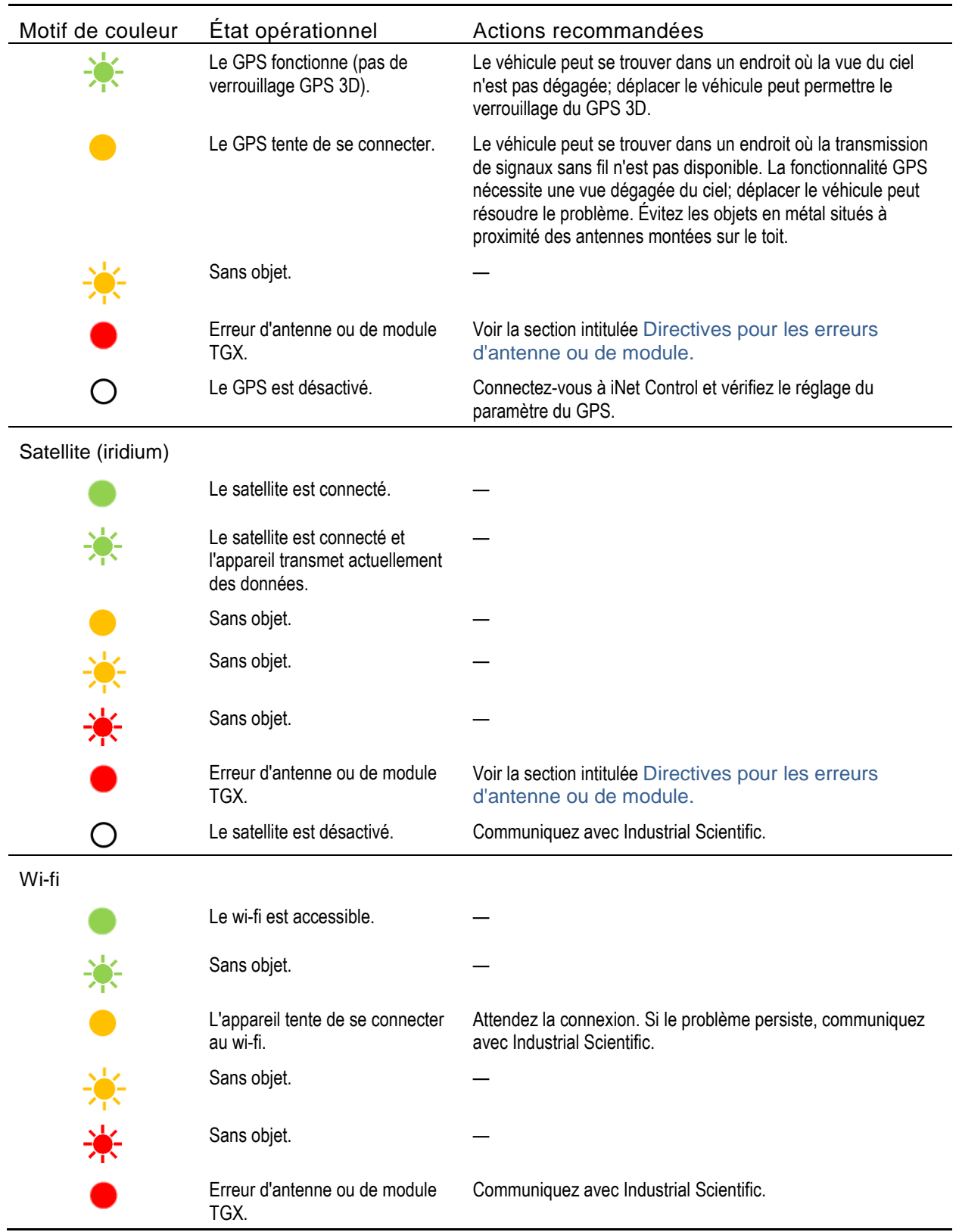

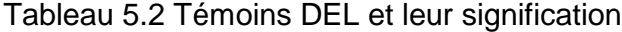

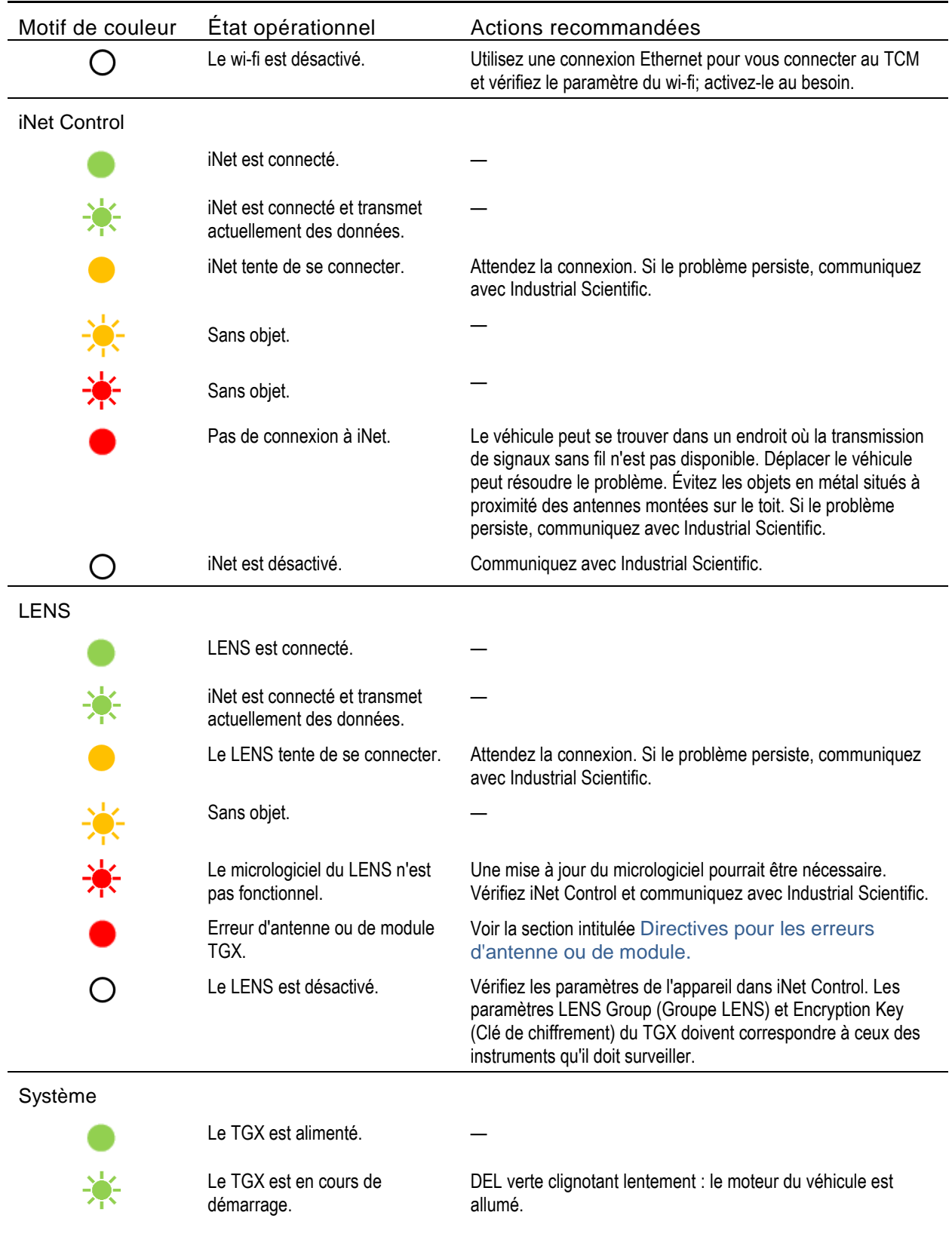

### Tableau 5.2 Témoins DEL et leur signification

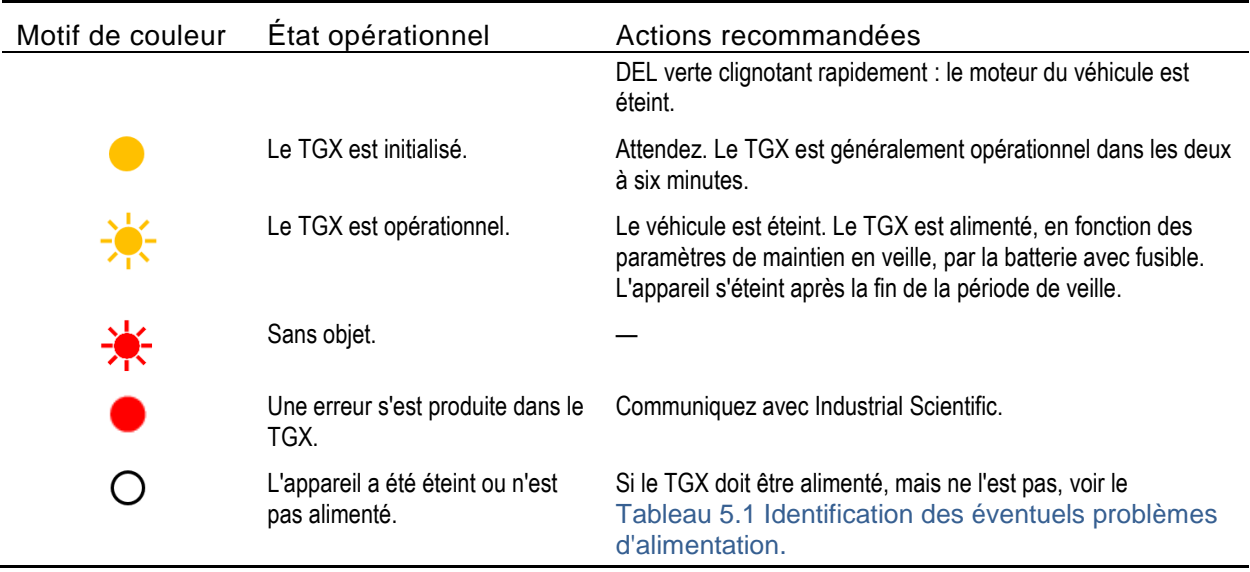

#### Tableau 5.2 Témoins DEL et leur signification

### <span id="page-40-0"></span>Directives pour les erreurs d'antenne ou de module

Si une DEL indique une erreur d'antenne ou de module TGX, seul le personnel ayant reçu une formation professionnelle dans le secteur automobile doit suivre les directives ci-dessous pour examiner le branchement du câble de l'antenne et son état. Pour obtenir de l'aide, [communiquez](#page-50-0) avec Industrial Scientific.

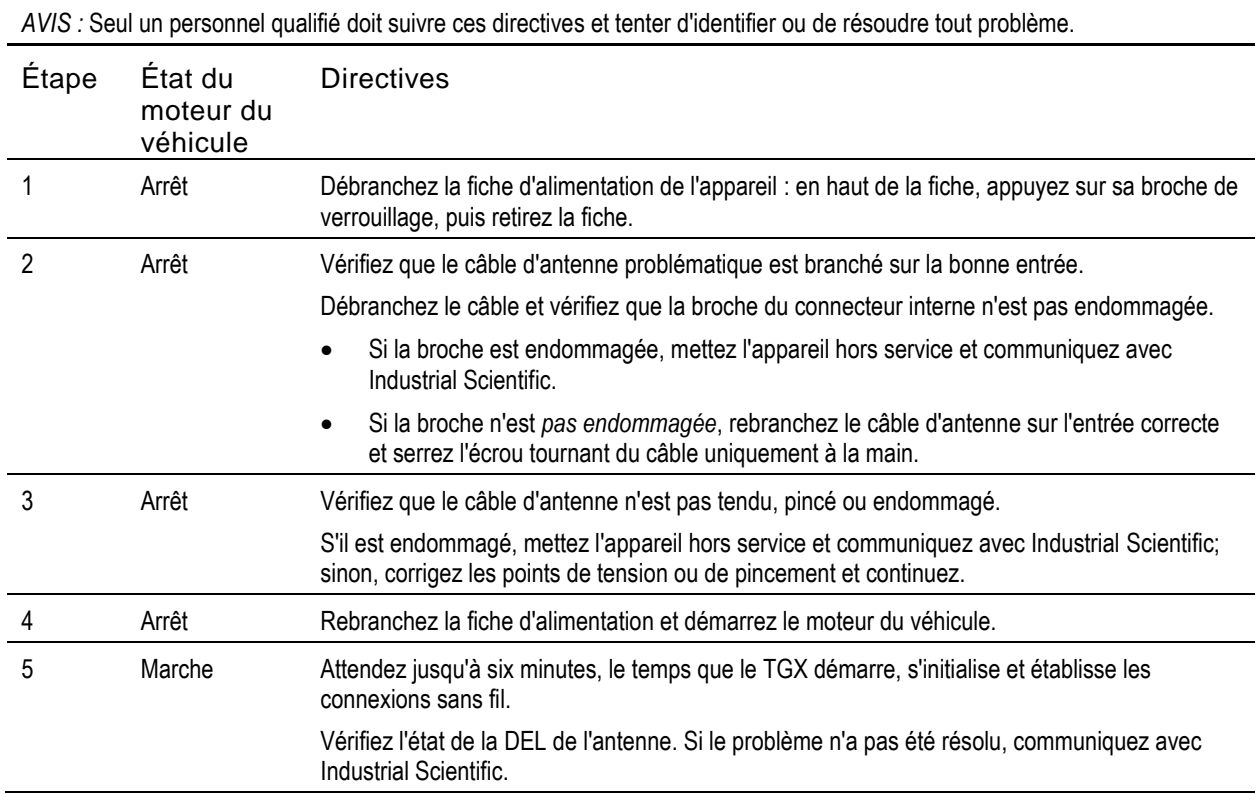

<span id="page-40-1"></span>Tableau 5.3 Identification des problèmes d'antenne ou de module

### <span id="page-41-0"></span>Validation de la connexion sans fil

Après une vérification des DEL satisfaisante, utilisez les informations ci-dessous pour terminer la validation de la connexion sans fil. L'équipe du soutien technique d'Industrial Scientific est disponible pour vous assister du début à la fin ou à tout instant au cours du processus. Pour obtenir de l'aide, [appelez](#page-50-0) Industrial Scientific.

<span id="page-41-1"></span>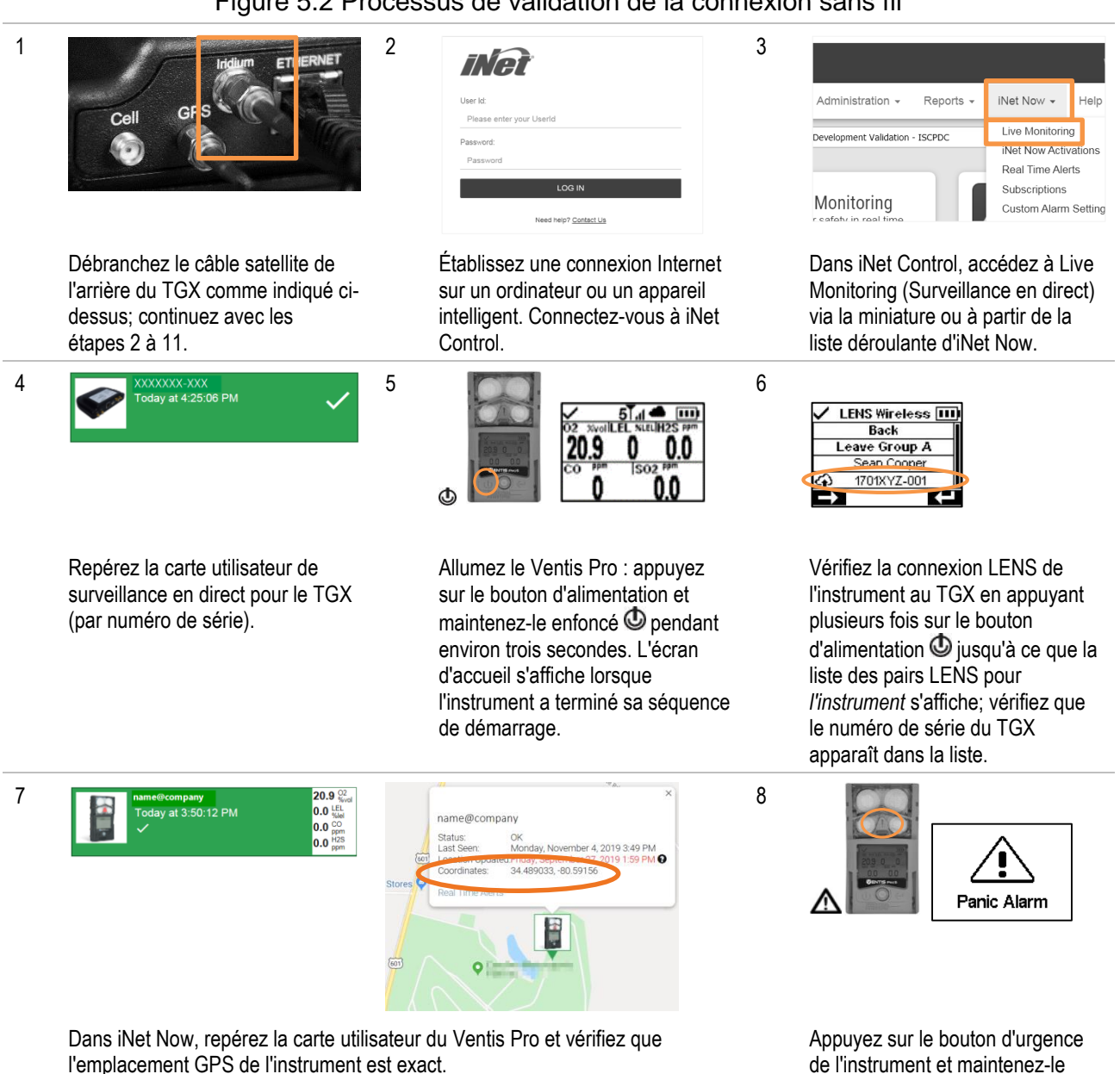

#### Figure 5.2 Processus de validation de la connexion sans fil

enfoncé pendant environ

3 secondes.

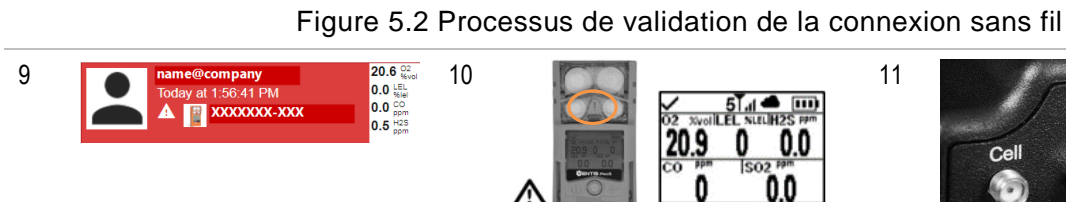

<span id="page-42-0"></span>Dans iNet Now, vérifiez que la carte utilisateur du Ventis Pro est rouge et qu'elle signale une alarme d'urgence.  $\triangle$ .

Pour éteindre l'alarme d'urgence, appuyez sur le bouton d'urgence de l'instrument.

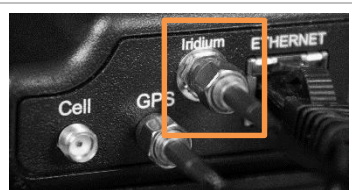

À l'arrière du TGX, rebranchez l'antenne satellite.

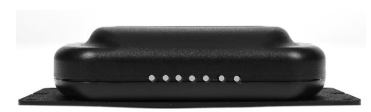

À l'avant du TGX, vérifiez la DEL du satellite (la troisième à partir de la gauche). Vérifiez qu'elle s'allume en vert, fixe ou clignotant.

C<sub>1</sub>

# <span id="page-44-1"></span><span id="page-44-0"></span>Fonctionnement, réparation et garantie

Fonctionnement Connexions sans fil Réparation Mise hors tension Garantie

### <span id="page-44-2"></span>Fonctionnement

Avant d'envoyer le TGX™ Gateway en réparation, vérifiez ses paramètres comme indiqué ci-dessous et modifiez-les si nécessaire. Lisez le reste de ce chapitre pour vous familiariser avec les directives relatives à la portée compatible avec les connexions LENS Wireless entre le TGX et d'autres équipements d'Industrial Scientific. Lisez et assurez-vous de comprendre les restrictions concernant les réparations, la garantie et la limitation de responsabilité, car elles s'appliquent au TGX.

### <span id="page-44-3"></span>Paramètres

Il existe plusieurs paramètres modifiables par le client, dont la plupart ont déjà été abordés dans ce manuel. Ces paramètres sont définis ci-dessous.

### Keep awake (Maintien en veille)

Activer la fonction *keep-awake (Maintien en veille)* pour permettre un fonctionnement en continu après l'arrêt du véhicule. Réglez la durée souhaitée pendant laquelle l'appareil fonctionnera entre l'arrêt du moteur et la mise hors tension du TGX; les valeurs disponibles s'étendent de 1 à 240 minutes.

*Remarque :* Lorsque le TGX fonctionne en état de maintien en veille, il est alimenté par la connexion à la batterie avec fusible du véhicule.

### Critical low voltage (Basse tension critique)

Les exigences de tension de la batterie varient selon le véhicule et peuvent être affectées par les conditions de fonctionnement, l'état de la batterie et d'autres facteurs. Servez-vous de vos connaissances sur le système d'alimentation du véhicule pour régler la valeur de la *basse tension critique* de la batterie à laquelle le TGX se mettra automatiquement hors tension. La valeur doit refléter la tension minimale de la batterie nécessaire pour atteindre les objectifs suivants :

- empêcher un moteur en marche d'épuiser entièrement la batterie;
- empêcher un moteur qui ne tourne pas de terminer un cycle d'allumage.

#### *Remarques :*

La fonction de basse tension critique annule la fonction de maintien en veille.

La tension minimale requise pour le démarrage du TGX est de 10 V c.c.

Si le véhicule est équipé d'un « alternateur intelligent », il est possible que ses niveaux de tension inférieurs soient égaux ou inférieurs au paramètre de basse tension critique de l'appareil. Au besoin, consultez le fabricant du véhicule pour plus d'informations.

Si la batterie du véhicule est déchargée à un niveau inférieur au seuil de *basse tension critique*, il vous faudra peut-être débrancher, puis rebrancher le câble d'alimentation sur l'appareil pour réalimenter le TGX.

#### LENS group (Groupe LENS)

Le paramètre LENS Group (Groupe LENS) du TGX doit être réglé sur Scan (Balayage) ou sur la valeur du *groupe nommé* des instruments qu'il doit surveiller. La valeur d'un groupe nommé doit comprendre un seul caractère; les valeurs disponibles sont les lettres A à J.

#### Encryption key (Clé de chiffrement)

Le paramètre Encryption Key (Clé de chiffrement) du TGX doit correspondre à celui des instruments qu'il doit surveiller. Le paramètre Default (Par défaut) définit le LENS Wireless de l'appareil sur la clé de chiffrement d'Industrial Scientific, et le paramètre Custom (Personnalisé) sur la clé du client. Pour entrer une clé personnalisée, utilisez iNet® Control et suivez les instructions à l'écran.

#### GPS Interval (Intervalle GPS)

Définissez l'intervalle auquel le TGX transmet sa position GPS à iNet Control.

### <span id="page-45-0"></span>Applications des paramètres

Comme indiqué ci-dessous, les paramètres sont conservés dans deux applications, iNet Control et TGX Configuration Manager ([Gestionnaire de configuration du TGX] TCM).

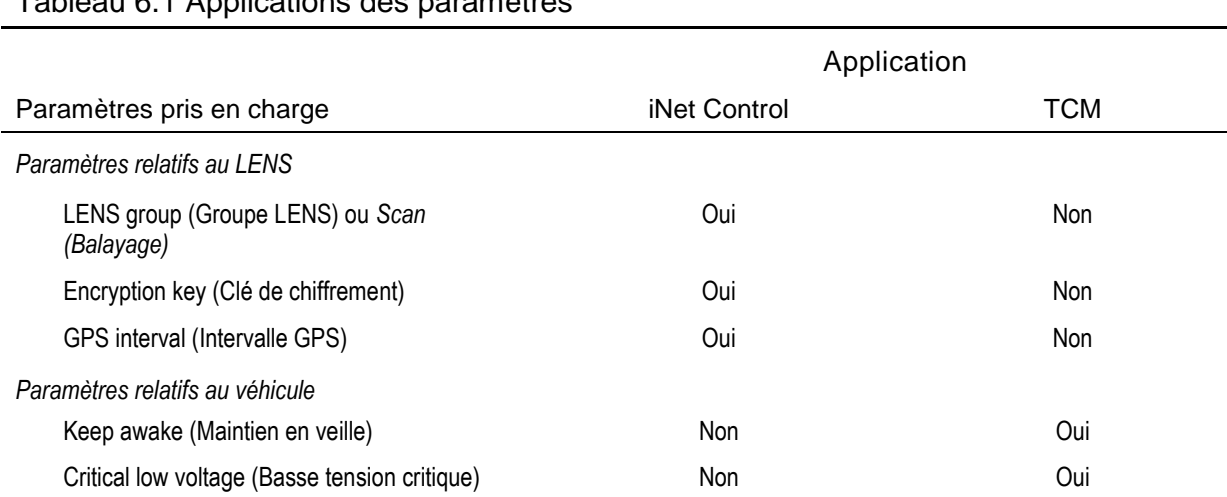

<span id="page-45-1"></span>Tableau 6.1 Applications des paramètres

iNet Control a été utilisé pour configurer le TGX avant l'installation (voir [Paramètres](#page-44-3)). Revisitez iNet avant de déployer un appareil pour vérifier et modifier n'importe quel paramètre lié à LENS.

Utilisez l'application TCM pour modifier les paramètres relatifs au véhicule. Le TGX peut se connecter au TCM via une connexion Ethernet ou wi-fi. Le processus de connexion wi-fi est décrit ci-dessous en utilisant un appareil intelligent (ou un ordinateur) muni d'un navigateur; l'application est prise en charge par Chrome et Firefox. Toutes les valeurs requises par le TCM sont fournies dans les instructions ci-dessous ou figurent sur l'appareil (voir la Figure [4.1 Présentation du matériel du TGX\)](#page-24-0). Quand vous utilisez le TCM, les règles suivantes s'appliquent :

- L'utilisateur connecté doit avoir le niveau d'autorisation d'*administrateur*.
- Comme c'est le cas dans la plupart des applications, le TCM est soumis à un délai d'expiration lorsqu'il est inactif.
- Quand un champ de données est grisé, la valeur ne peut pas être modifiée par le client.
- Utilisez la touche Entrée ou d'autres boutons de commande au fur et à mesure de votre progression; suivez toutes les instructions à l'écran pour connaître et corriger les valeurs non valides ou manquantes.
- Si vous rencontrez des problèmes insolubles, [appelez](#page-50-0) l'équipe de soutien technique d'Industrial Scientific.

<span id="page-46-0"></span>Figure 6.1 Réglage des paramètres relatifs au véhicule à l'aide du TGX Configuration Manager ([Gestionnaire de configuration du TGX] TCM)

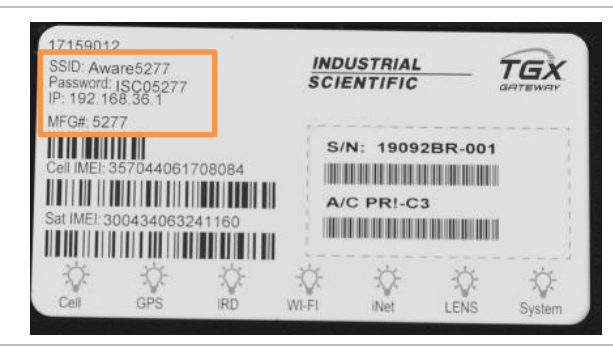

Repérez et enregistrez les informations ci-dessous dont vous aurez besoin pour accéder au TCM et l'utiliser. Chaque information est propre à un appareil TGX spécifique et est imprimée sur l'étiquette apposée sur le dessus de l'appareil.

Information (format)

- SSID (AwareXXXX)
- Mot de passe (ISCXXXXX)
- IP (XXX.XXX.XX.X))

Allumez le moteur du véhicule pour alimenter le TGX.

Sur votre appareil intelligent, allez dans Settings (Paramètres) et recherchez les réseaux wi-fi disponibles.

- Sélectionnez le réseau dont le nom correspond au SSID de l'appareil TGX (AwareXXXX).
- Connectez-vous au réseau en utilisant le mot de passe de l'appareil TGX (ISCXXXXX).

Si vous ne pouvez pas vous connecter, vérifiez que le SSID et le mot de passe saisis sont exacts et réessayez.

Accédez au TCM en ouvrant un navigateur sur l'appareil intelligent.

- Dans la barre d'adresse du navigateur entrez : *https://* suivi de l'adresse IP de l'appareil (p. ex. *XXX.XX.XX.X*).
- Appuyez sur la touche Entrée.

L'écran de connexion du TCM s'affichera.

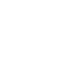

#### Figure 6.1 Réglage des paramètres relatifs au véhicule à l'aide du TGX Configuration Manager ([Gestionnaire de configuration du TGX] TCM)

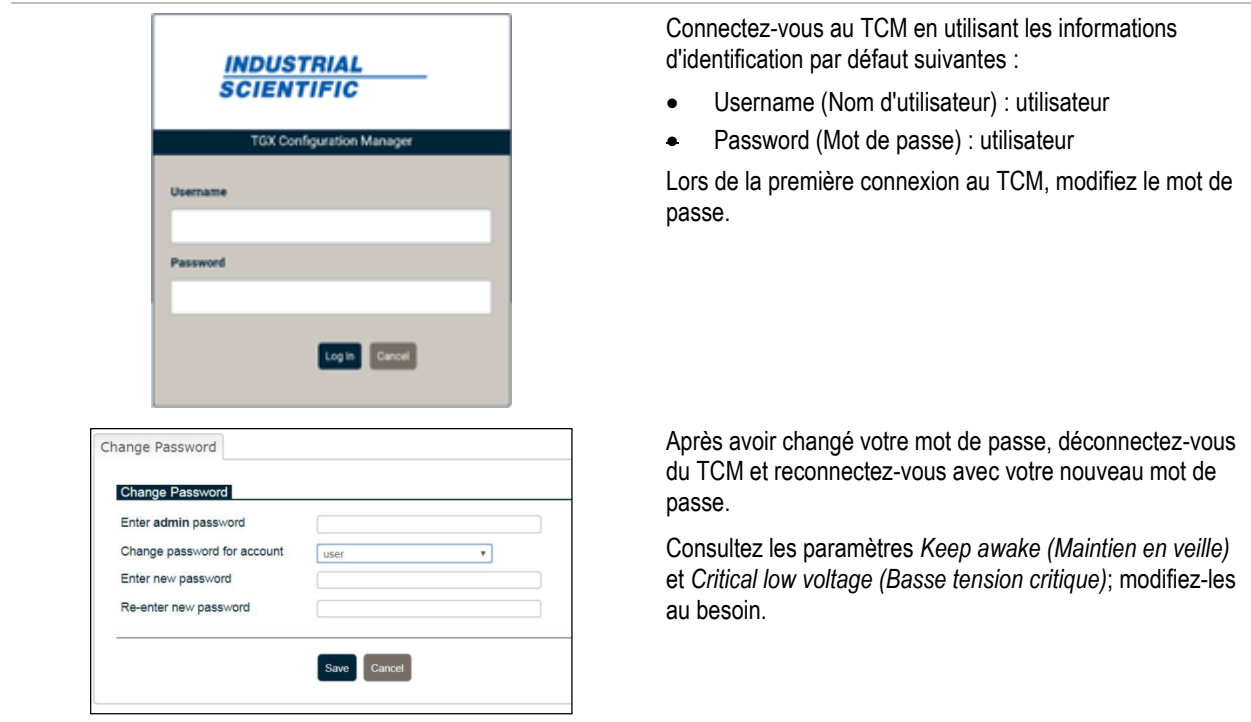

### <span id="page-47-0"></span>Connexions sans fil

### <span id="page-47-1"></span>LENS Wireless

Les connexions LENS entre les équipements pairs sont généralement maintenues lorsqu'aucune interférence n'est présente, en gardant les équipements dans les limites de leur portée, comme indiqué cidessous.

<span id="page-47-2"></span>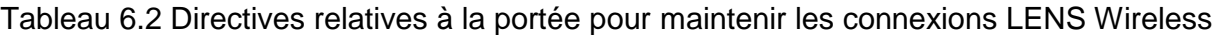

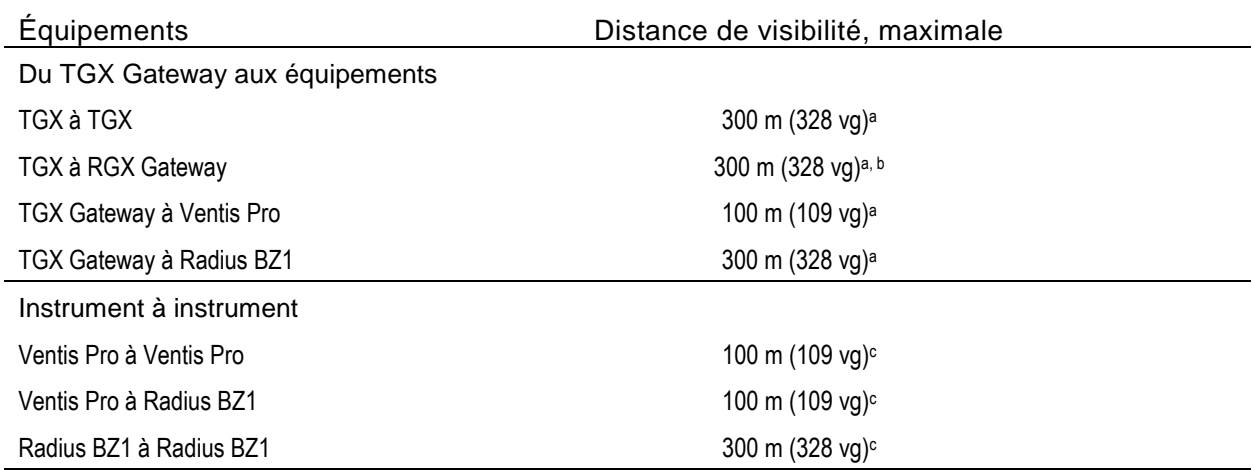

a Installation de l'antenne principale du TGX requise.

**bApplicable quand le mode d'alimentation du RGX est réglé sur World (Monde).** 

cApplicable quand les équipements sont face à face.

### <span id="page-48-0"></span>Cellulaire, GPS et Satellite

Durant le fonctionnement de la passerelle ou de l'instrument, des interférences indésirables peuvent diminuer la puissance du signal sans fil.

Pour garantir la connectivité cellulaire, le véhicule dans lequel la passerelle et le modem AirLink LX40 sont installés doit être situé sur un site où le service cellulaire est disponible. Vous pouvez utiliser un téléphone cellulaire pour déterminer si le service est disponible dans ce lieu. Soyez au courant de toutes les zones mortes qui peuvent interférer avec la transmission cellulaire.

La réception GPS et satellite nécessite un emplacement extérieur avec une vue dégagée du ciel au-dessus et de l'horizon environnant. Évitez les obstacles (p. ex. bâtiments) qui peuvent bloquer le signal sans fil.

## <span id="page-48-1"></span>Réparation

Le boîtier extérieur du TGX™ Gateway, les composants internes et les articles comme les antennes et le câble d'alimentation d'Industrial Scientific ne sont *pas* réparables par le client.

### <span id="page-48-2"></span>Mise hors tension

Pour mettre l'appareil hors tension, éteignez le moteur du véhicule. Une fois le moteur éteint, si la fonction de maintien en veille du TGX est activée, le TGX continue de fonctionner pendant la durée définie par le client. Par défaut, le modem AirLink LX40 possède la même fonction de maintien en veille que le TGX.

# <span id="page-49-0"></span>**Garantie**

Les appareils TGX™ Gateway d'Industrial Scientific Corporation sont garantis exempts de défauts de matériaux et de fabrication dans des conditions normales d'utilisation et d'entretien pendant vingt-quatre (24) mois à compter de la date d'expédition.

#### <span id="page-49-1"></span>Limitation de responsabilité

LA GARANTIE ÉNONCÉE CI-DESSUS EST STRICTEMENT LIMITÉE À SES CONDITIONS ET REMPLACE TOUTES LES AUTRES GARANTIES, EXPRESSES OU IMPLICITES, DÉCOULANT DE L'APPLICATION DE LA LOI, DE LA CONDUITE HABITUELLE DES AFFAIRES, DE L'USAGE DU COMMERCE OU AUTRES. INDUSTRIAL SCIENTIFIC N'OFFRE AUCUNE AUTRE GARANTIE, EXPLICITE OU IMPLICITE, Y COMPRIS, MAIS SANS S'Y LIMITER, LES GARANTIES DE QUALITÉ MARCHANDE OU D'ADÉQUATION À UN USAGE PARTICULIER. SI LE PRODUIT N'EST PAS CONFORME À LA GARANTIE CI-DESSUS, LE SEUL RECOURS DE L'ACHETEUR ET LA SEULE OBLIGATION D'INDUSTRIAL SCIENTIFIC DOIVENT ÊTRE, À LA SEULE DISCRÉTION D'INDUSTRIAL SCIENTIFIC, LE REMPLACEMENT, LA RÉPARATION OU LE REMBOURSEMENT DU PRIX D'ACHAT INITIAL DE CES MARCHANDISES NON CONFORMES. INDUSTRIAL SCIENTIFIC NE SERA EN AUCUN CAS RESPONSABLE DE TOUT AUTRE DOMMAGE SPÉCIAL, INDIRECT, CONSÉCUTIF, PUNITIF OU AUTRE DOMMAGE SEMBLABLE, Y COMPRIS LE MANQUE À GAGNER OU LA PERTE D'UTILISATION, DÉCOULANT DE LA VENTE, DE LA FABRICATION OU DE L'UTILISATION DE TOUT PRODUIT VENDU EN VERTU DES PRÉSENTES, QU'UNE TELLE RÉCLAMATION SOIT FONDÉE OU NON SUR UN CONTRAT OU SUR LE RÉGIME DE LA RESPONSABILITÉ, Y COMPRIS LA RESPONSABILITÉ STRICTE DÉLICTUELLE, ET CE, MÊME SI INDUSTRIAL SCIENTIFIC A ÉTÉ AVISÉE DE LA POSSIBILITÉ DE TELS DOMMAGES. La responsabilité totale d'Industrial Scientific en vertu des présentes, quelle qu'en soit la cause (à l'exception de la responsabilité pour les dommages corporels causés par la négligence d'Industrial Scientific), qu'elle découle d'un contrat, d'une garantie, d'un délit (y compris la négligence), d'une responsabilité stricte, de la responsabilité des produits ou de toute autre théorie de responsabilité, sera limitée au moindre des dommages réels de l'Acheteur ou du prix payé à Industrial Scientific pour les Produits faisant l'objet de la réclamation de l'Acheteur. Toutes les réclamations auprès d'Industrial Scientific doivent être faites dans un délai d'un an suivant l'événement qui a donné lieu à l'action et l'Acheteur renonce expressément à tout délai de prescription plus long. Une condition expresse de la garantie d'Industrial Scientific exige que tous les produits soient soigneusement examinés pour les dommages causés par l'Acheteur dès leur réception, qu'ils soient correctement étalonnés pour l'usage particulier de l'Acheteur et soient utilisés, réparés et entretenus en conformité stricte avec les instructions figurant dans la documentation des produits d'Industrial Scientific. La réparation ou l'entretien par du personnel non qualifié annulera la garantie, de même que l'utilisation de consommables ou de pièces de rechange non approuvés. Comme pour tout autre produit complexe, il s'agit d'une condition essentielle de la garantie d'Industrial Scientific que tout le personnel utilisant les produits soit entièrement familiarisé avec leur utilisation, leurs capacités et leurs limites, comme indiqué dans la documentation du produit applicable. L'Acheteur reconnaît que lui seul a déterminé l'usage prévu et l'adéquation des marchandises achetées. Il est expressément convenu par les parties que tout conseil technique ou autre fourni par Industrial Scientific concernant l'utilisation des biens ou des services est fourni sans frais et aux risques de l'Acheteur. Par conséquent, Industrial Scientific n'assume aucune obligation ni responsabilité pour les conseils fournis ou les résultats obtenus.

# <span id="page-50-0"></span>Coordonnées

#### Industrial Scientific Corporation

1 Life Way Pittsburgh, PA 15205-7500 USA Web: www.indsci.com Phone: +1 412-788-4353 or 1-800-DETECTS (338-3287) Email: info@indsci.com Fax : +1 412-788-8353

167 Provincial Avenue Unit #170 Sherwood Park, Alberta T8H 0M3 Edmonton, AB, Canada Phone: [+1-780-467-2423](tel:1-780-467-2423) Fax : +1-780-467-2105 Email : [edmontonadmin@indsci.com](mailto:edmontonadmin@indsci.com)

To locate a nearby distributor of our products or an Industrial Scientific service center or business office, visit us at www.indsci.com Rendez-vous sur notre site Web www.indsci.com, si vous voulez trouver un distributeur de nos produits près de chez vous, ou, si vous recherchez un centre de service ou un bureau Industrial Scientific.

# **INDUSTRIAL SCIENTIFIC**